# FS-975M

**Full-size PICMG CPU Card User's Manual Edition 1.1** 

**2004/08/05** 

### **Copyright**

Copyright<sup>©</sup> 2003 - 2004. All rights reserved. This document is copyrighted and all rights are reserved. The information in this document is subject to change without prior notice to make improvements to the products.

This document contains proprietary information and protected by copyright. No part of this document may be reproduced, copied, or translated in any form or any means without prior written permission of the manufacturer.

All trademarks and/or registered trademarks contains in this document are property of their respective owners.

#### **Disclaimer**

The company shall not be liable for any incidental or consequential damages resulting from the performance or use of this product.

The company does not issue a warranty of any kind, express or implied, including without limitation implied warranties of merchantability or fitness for a particular purpose. The company has the right to revise the manual or include changes in the specifications of the product described within it at any time without notice and without obligation to notify any person of such revision or changes.

#### **Trademark**

All trademarks are the property of their respective holders.

Any questions please visit our website at http://www.commell.com.tw

#### **FS-975M User's Manual Packing List Packing List**

## **Packing List**

#### **Hardware:**

**FS-975M** CPU Card.......................................................... X 1

## **Cable Kit:**

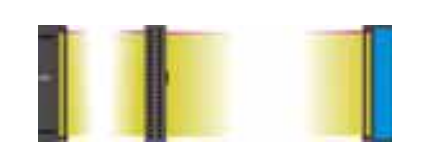

**40-pin UltraATA/100 IDE Cable**

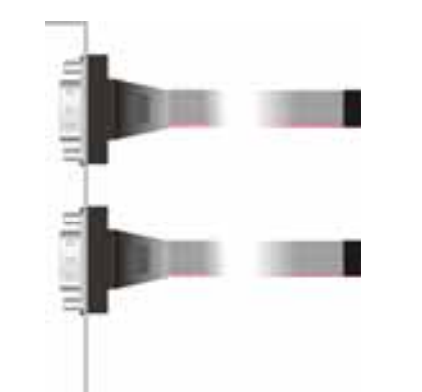

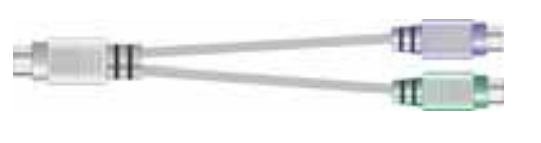

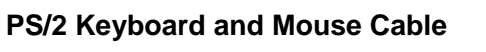

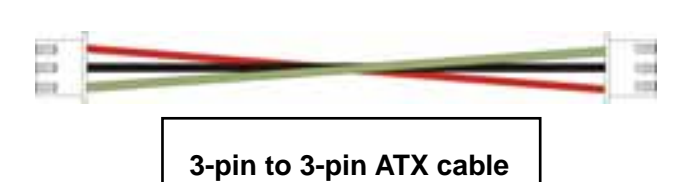

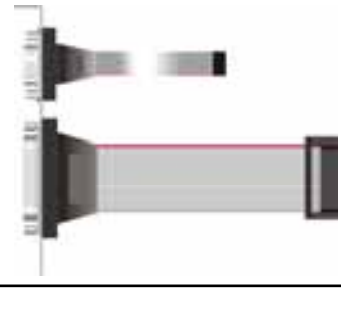

**1 x COM / 1 x LPT Port DB9 / DB25 Cable (VL only)**

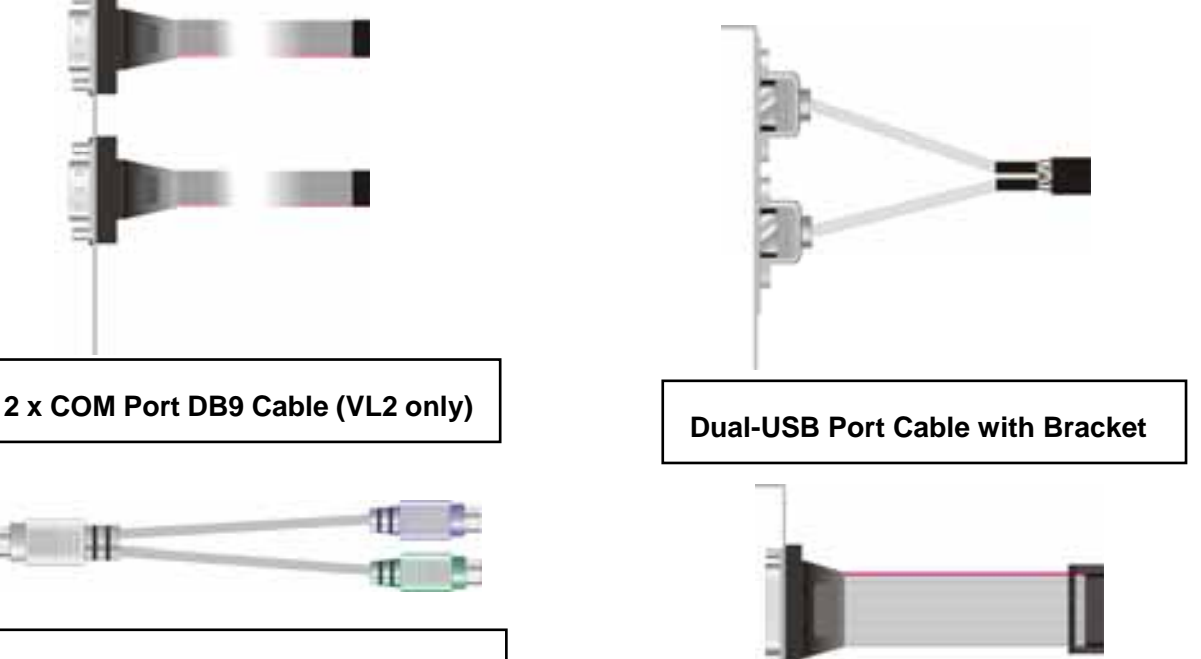

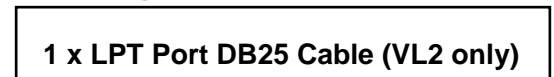

## **CD Content:**

**Drivers** User's Manuals

## **Index**

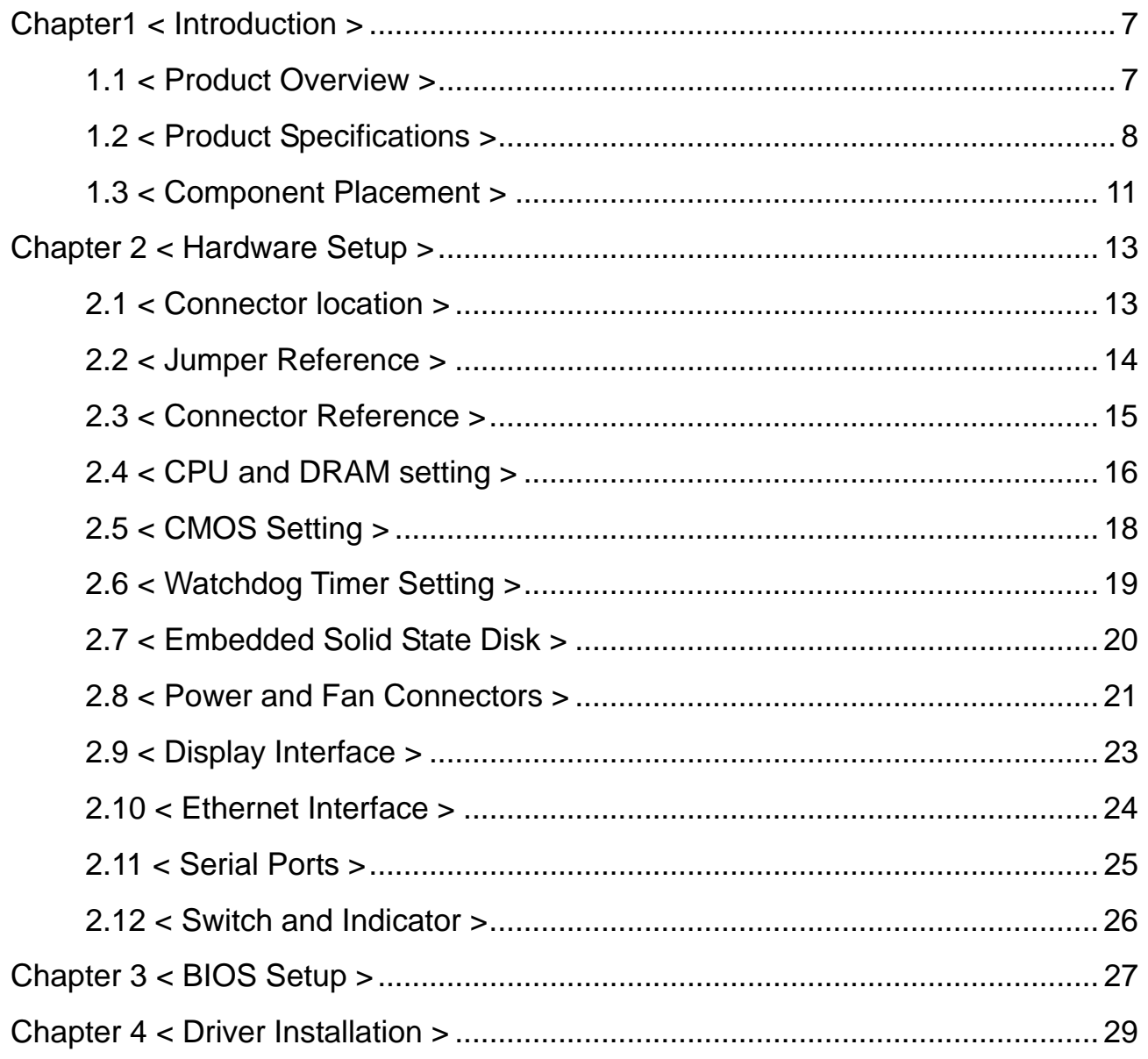

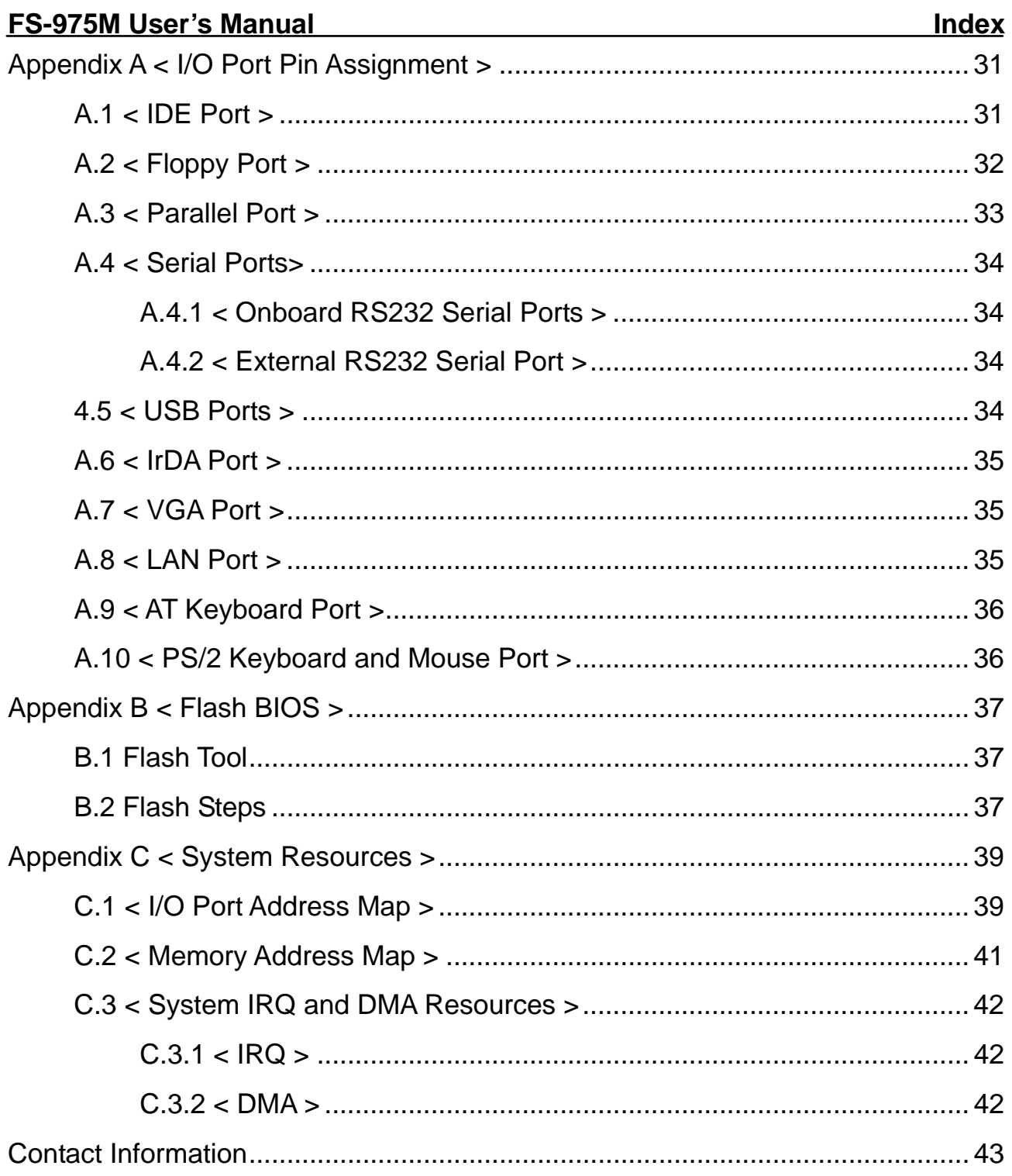

## **(This page is left for blank)**

**(This page is left for blank)** 

## **Chapter1 < Introduction >**

## **1.1 < Product Overview >**

**FS-975** SBC (Single Board Computer) is an all-in-one industrial full-size PICMG (PCI/ISA)-bus CPU card based on Intel mPGA478 Pentium 4 architecture. With Intel 845 chipset, **FS-975** offers the value solution with Intel NetBurst micro-architecture, 400 MHz of FSB, 3GB PC133 SDRAM, SiS315 built-in advanced 3D SVGA, and dual Intel PRO/100+ LAN and USB 1.1 I/O interfaces.

Based on Intel's long term supply chipset, **FS-975** should be the ideal solution for long life industrial applied computing platform with high computing capacity and cost effect. The onboard dual Intel PRO/100+ LAN, M-systems DiskOnChip SSD (Solid State Disk), and ISA 64mA high drive capacity also make **FS-975** be the value Pentium 4 platform for:

#### **Value Industrial Computing Platform**:

Intel mPGA478 Pentium 4 / Pentium 4-M / Celeron CPU with 400 MHz FSB and 3GB PC133 SDRAM of system memory, **FS-975** offers the high-end industrial computing platform with low cost Intel integrated solution. The long term support, onboard SSD, dual Intel LAN and ISA 64mA high drive capacity also make **FS-975** be the ideal solution for industrial server and workstation, CTI (Computer Telephony Integration), VoIP (Voice over IP), and other high-end applications.

#### **Low Cost Multi-media Solution**:

SiS315 Graphic Controller built-in advanced 3D VGA controller offers the value integration solution for low cost multi-media computing platform. Such as VoD (video on demand), DVR (Digital Video Recorder), digital video broadcasting (DVB), streaming, surveillance, compression (MPEG), interaction server, workstation and terminal appliances.

#### **Redundant Network Reliability**:

Dual Intel PRO/100+ 10/100 Mbps Fast Ethernet interfaces for high reliability of redundant LAN, or external / internal dual direction networking applications.

#### **Low Power Consumption:**

With Intel Pentium 4 –M processors, you can simply built a lower power consumption system, for lower heat issue and lower power supply cost.

## **1.2 < Product Specifications >**

## **General Specification**

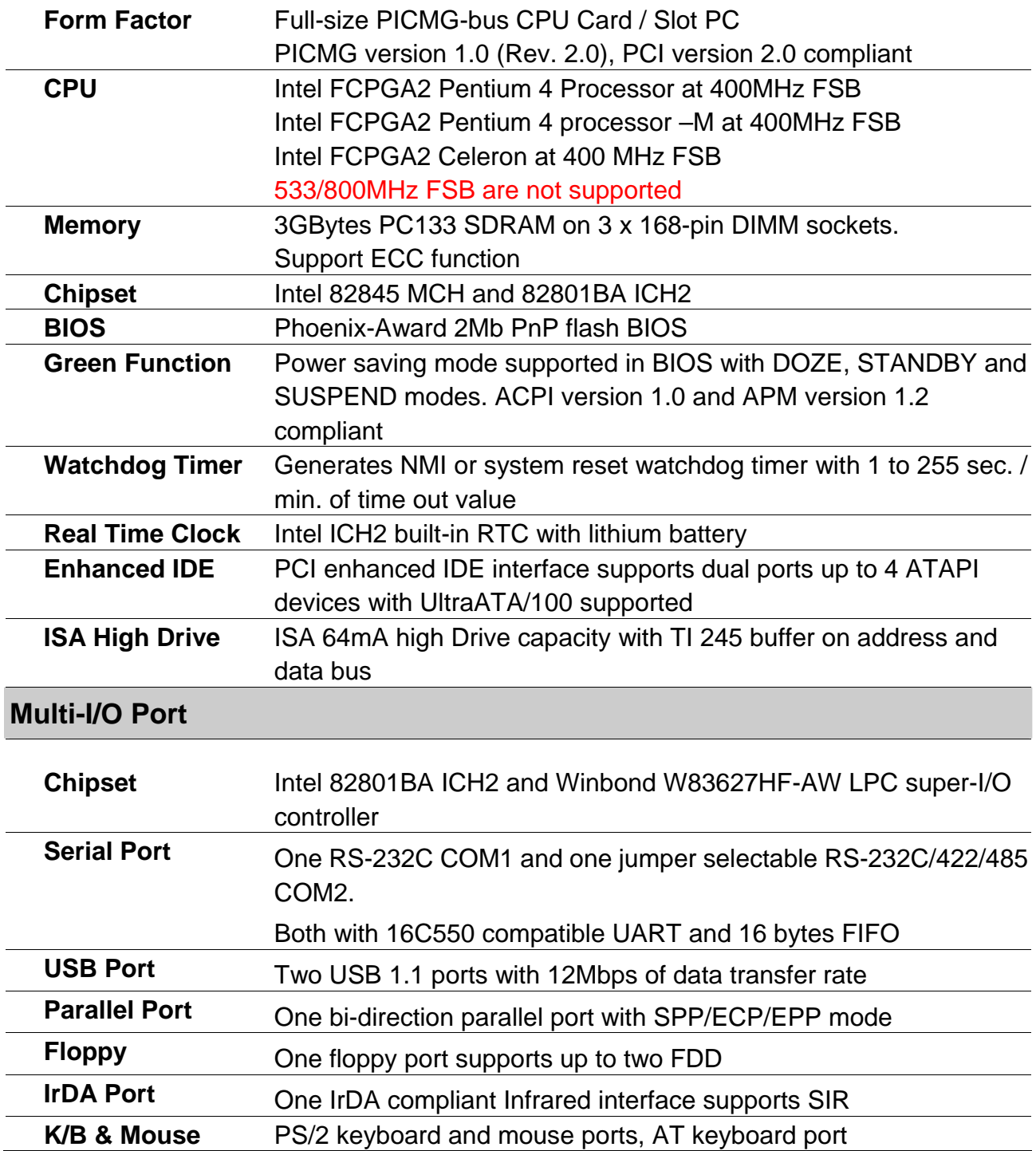

#### **FS-975M User's Manual Introduction**

#### **Solid State Disk Interface**

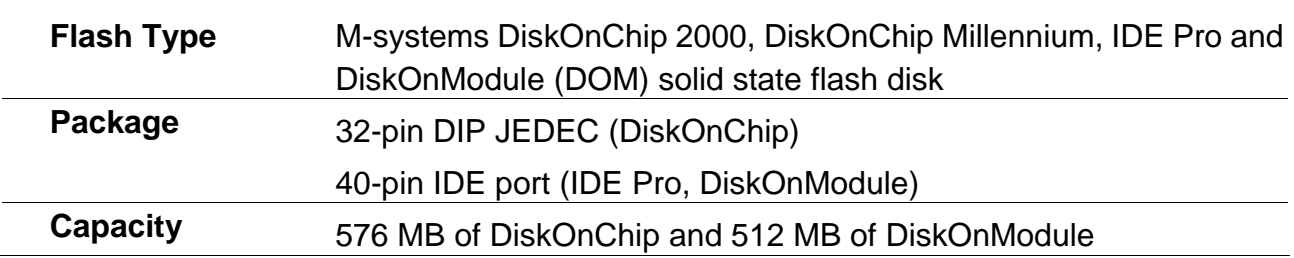

### **VGA Display Interface**

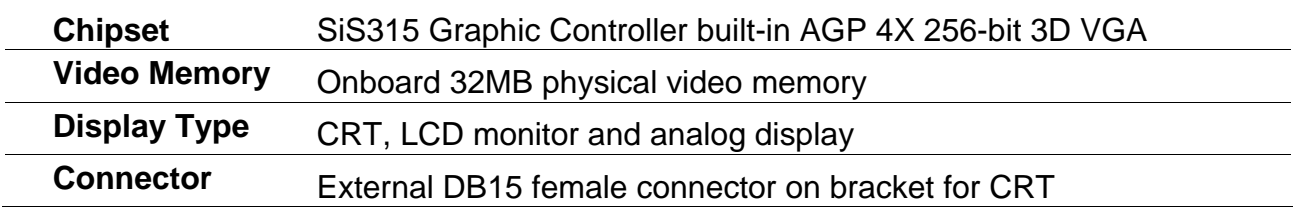

#### **Ethernet Interface**

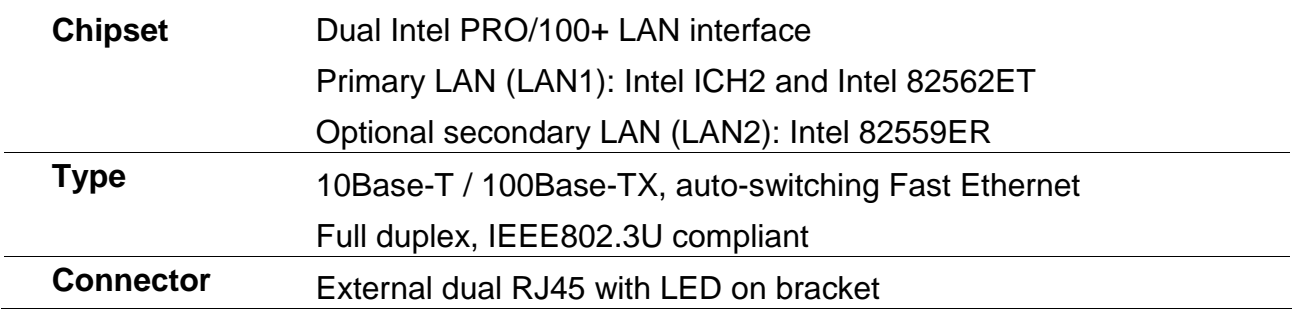

#### **Power and Environment**

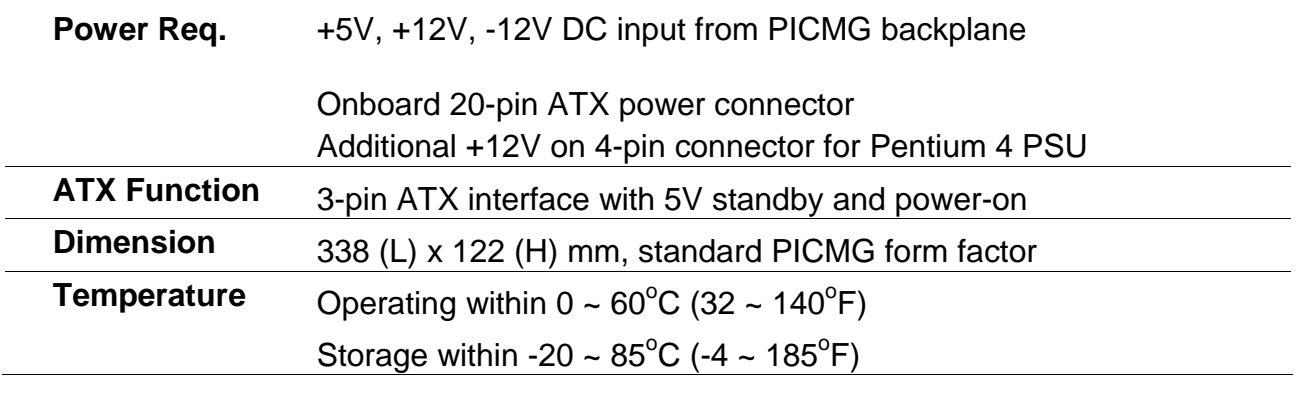

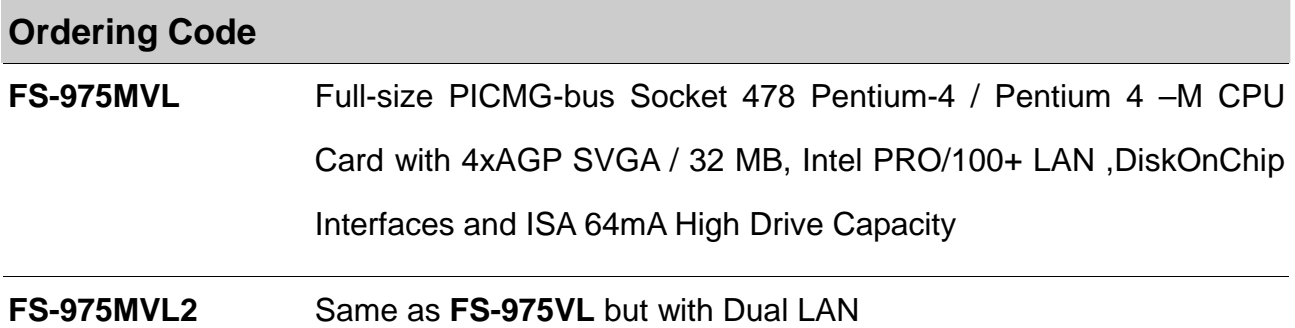

## **1.3 < Component Placement >**

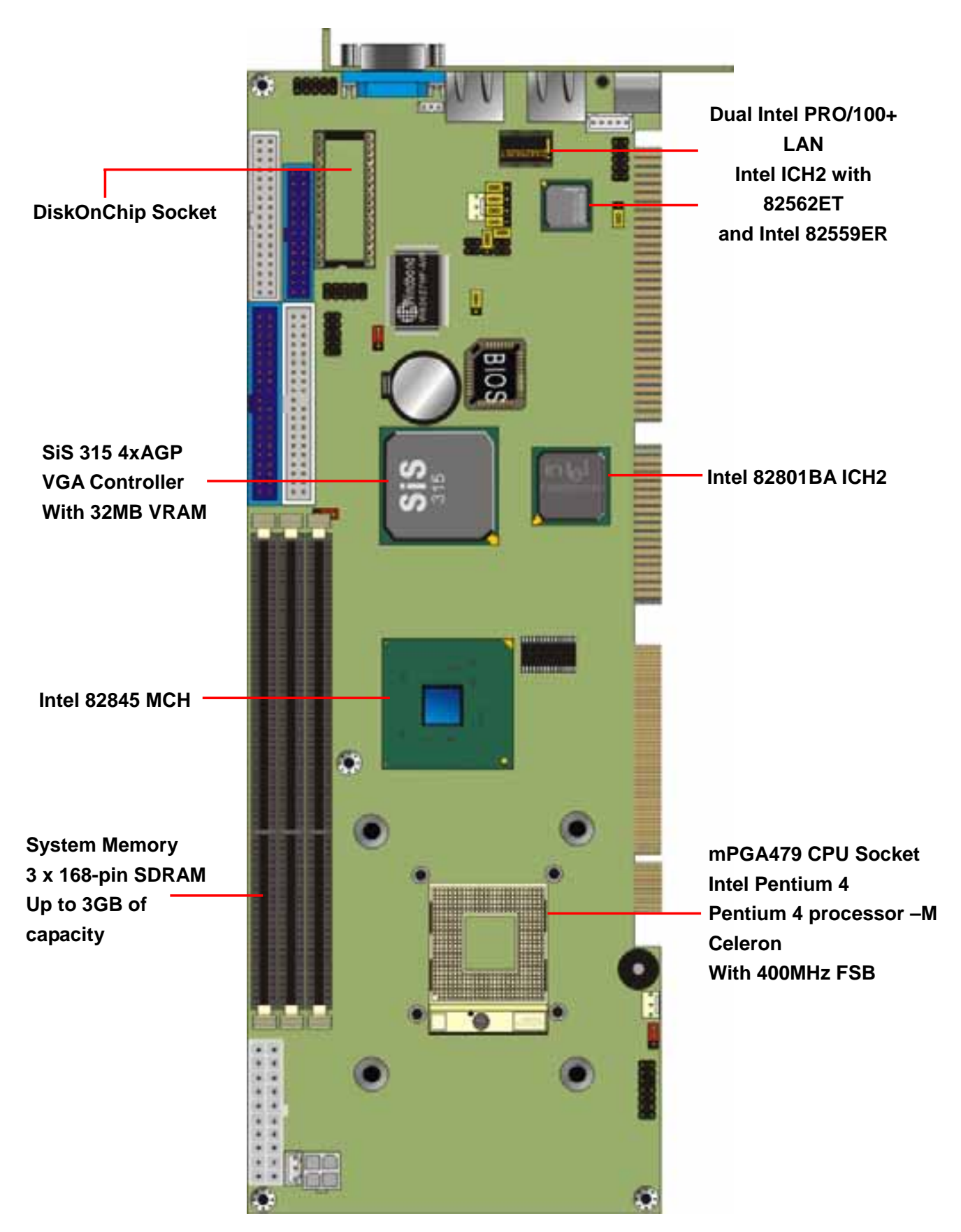

## **(This page is left for blank)**

**(This page is left for blank)** 

## **Chapter 2 < Hardware Setup >**

This chapter contains the information for installation of hardware. The install procedure includes jumper settings, CPU and memory installation, fan, I/O and panel connections.

## **2.1 < Connector location >**

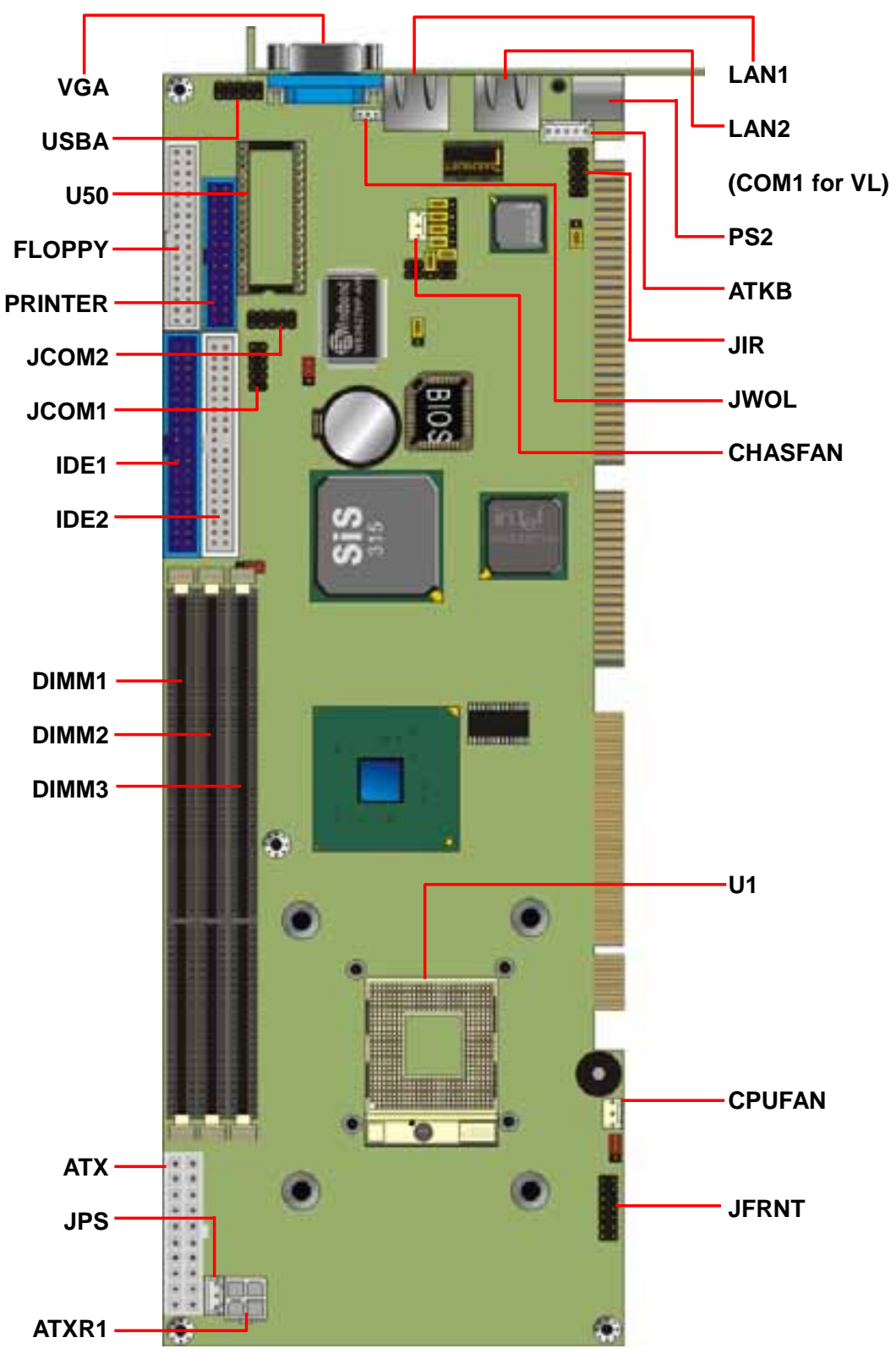

## **2.2 < Jumper Reference >**

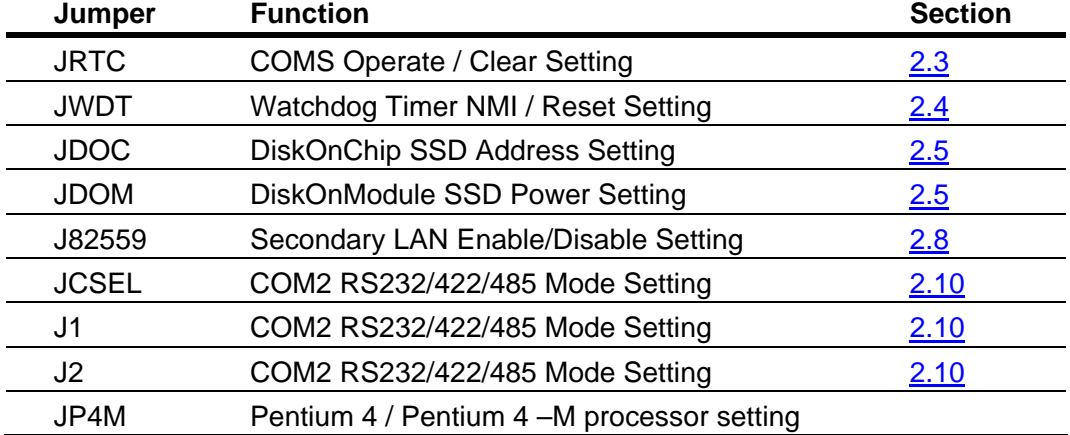

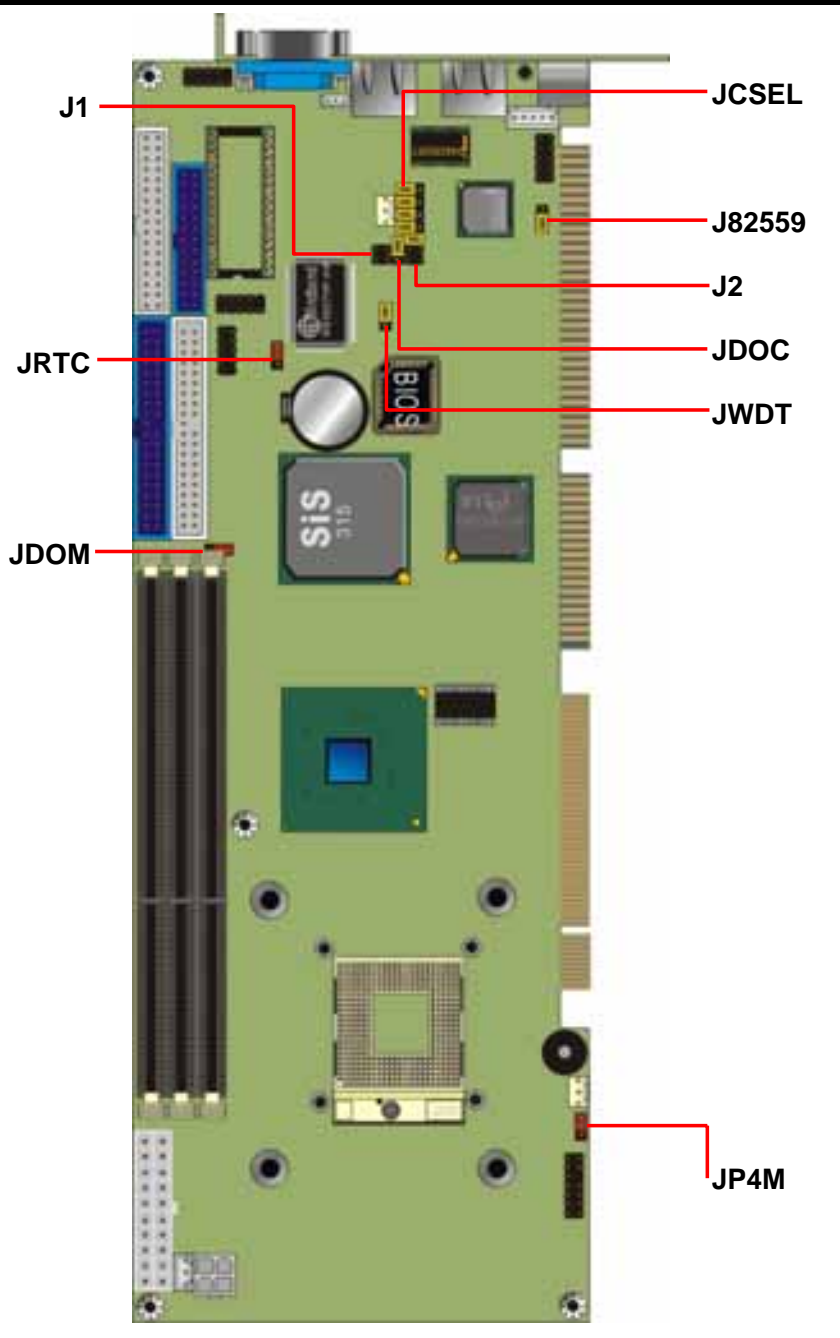

## **2.3 < Connector Reference >**

#### **Internal Onboard Connectors**

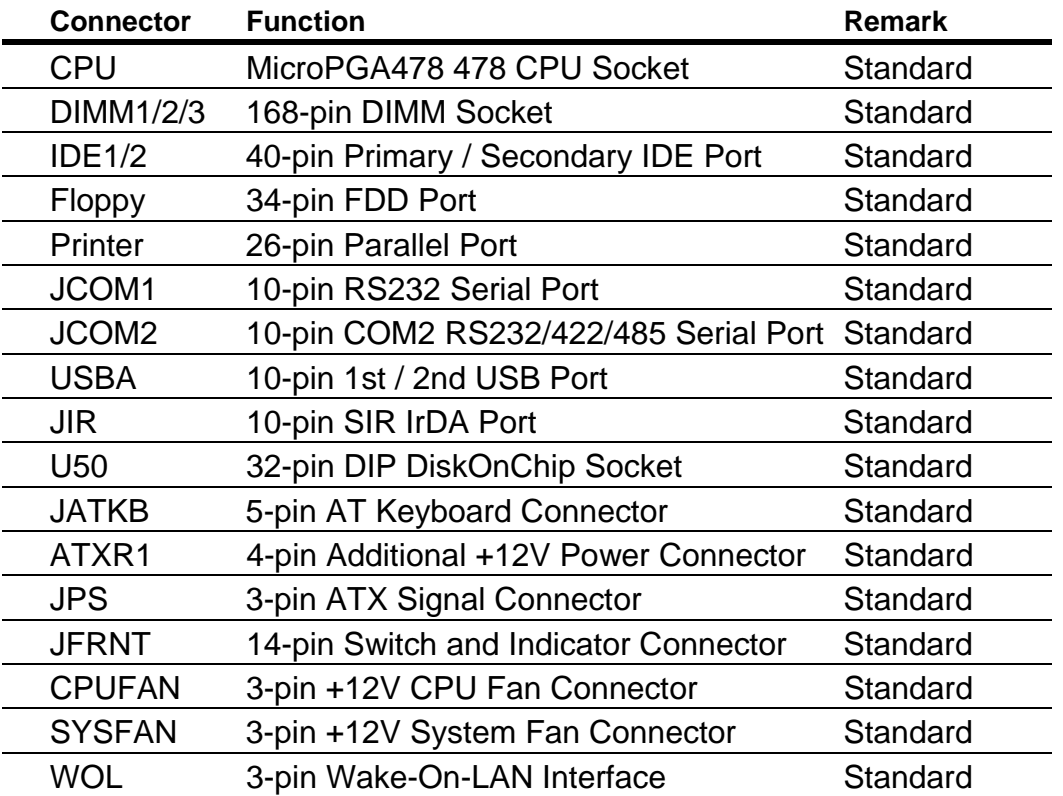

#### **External Connectors**

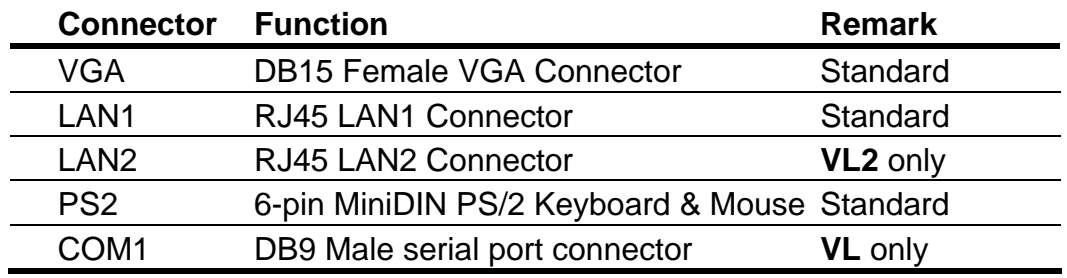

## **2.4 < CPU and DRAM setting >**

The board is based on Intel Socket 478 architecture, supports Intel mPGA478 Pentium 4 / Pentium 4 processor –M / Celeron CPU at 400 MHz FSB. The **FS-975** is based on Intel 845 MCH, supports 400 MHz FSB.

System memory of this board supports up to 3GB PC133 SDRAM on 3 168-pin DIMM sockets, support ECC function.

#### **CPU installation guide:**

To install the Intel Processor properly, Please follow the steps below.

- 1. Select the jumper **JP4M** for the processor type.
- 2. Unlock the processor socket.
- 3. Install the processor onto the socket well.
- 4. Lock the processor socket.

#### Jumper: **JP4M**

Type: onboard 3-pin header

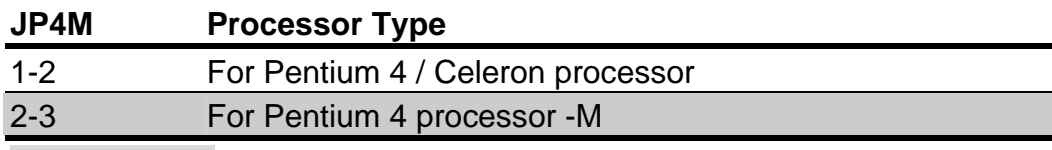

Default setting

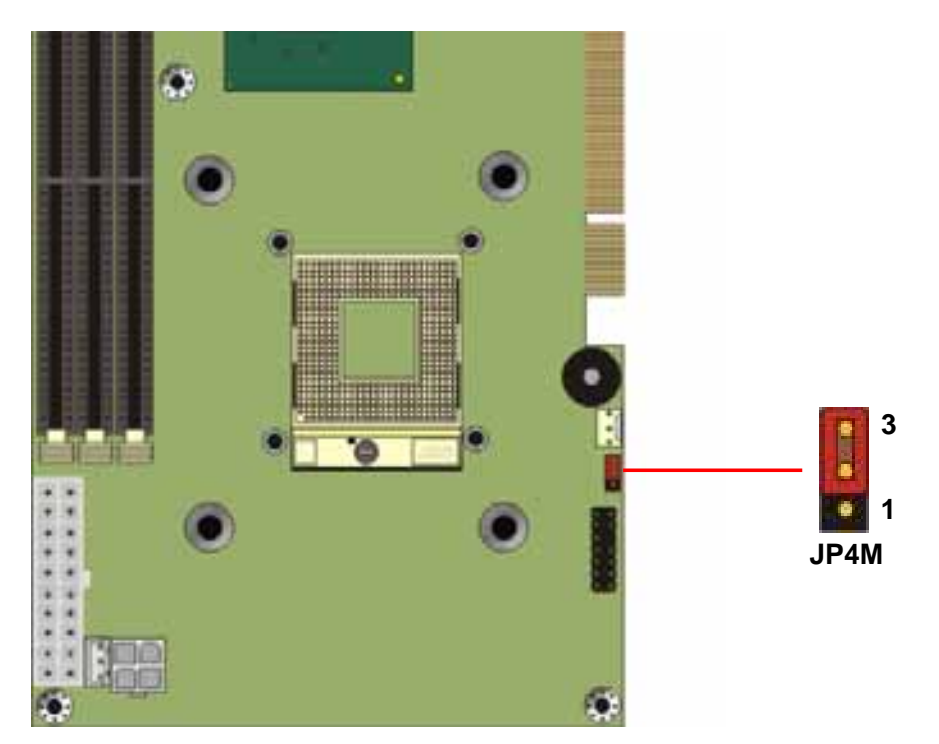

**Unless you set the jumper and lock the processor well, the board will not work properly.**

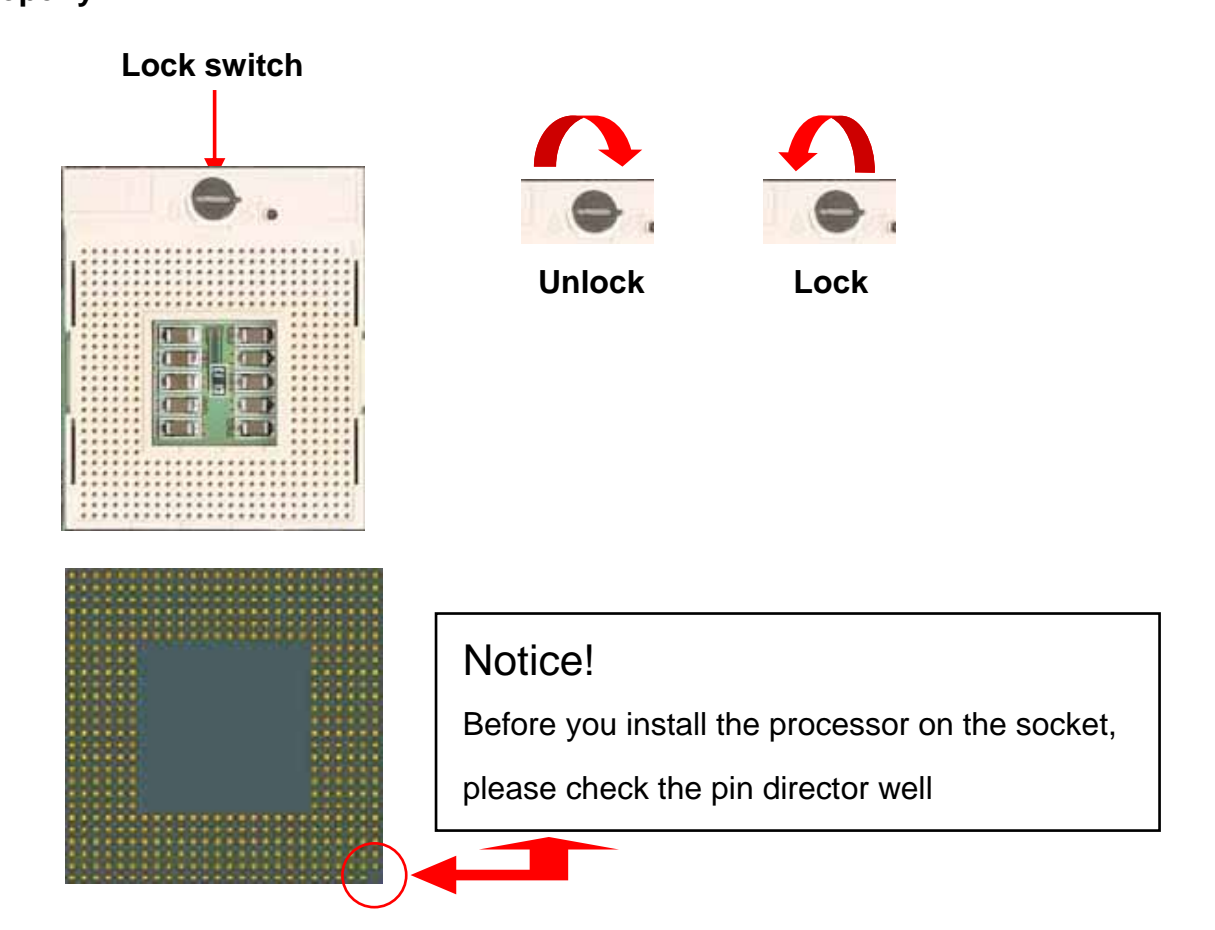

## **2.5 < CMOS Setting >**

The board's data of CMOS can be setting in BIOS. If the board refuses to boot due to inappropriate CMOS settings, here is how to proceed to clear (reset) the CMOS to its default values.

#### Jumper: **JRTC**

Type: onboard 3-pin header

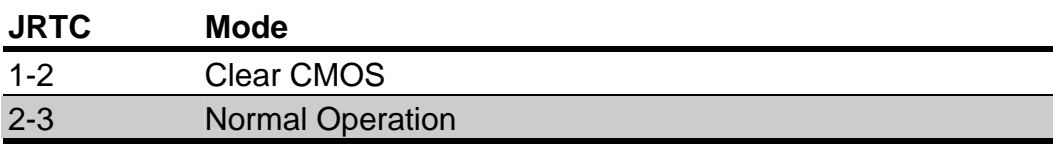

Default setting

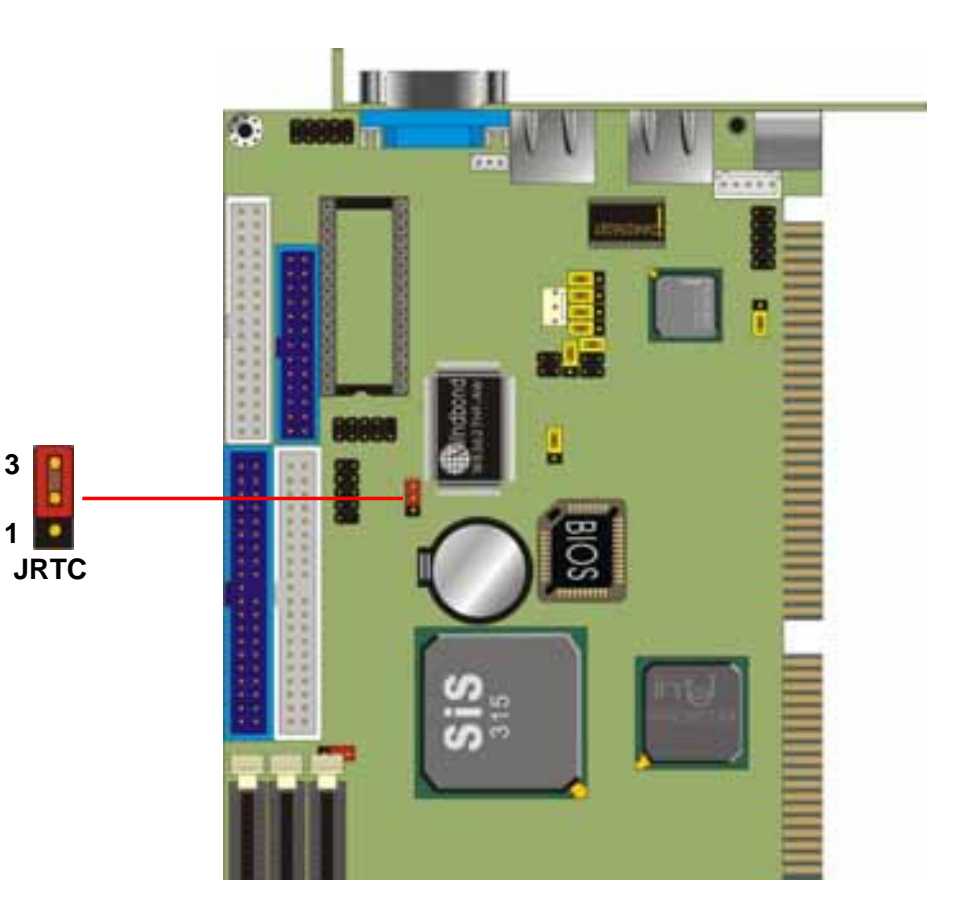

## **2.6 < Watchdog Timer Setting >**

The watchdog timer makes the systems auto-reset while it stops to work for a period. The onboard watchdog timer can be setup as system reset or active NMI mode by jumper JWDT.

Jumper: **JWDT**

Type: onboard 3-pin header

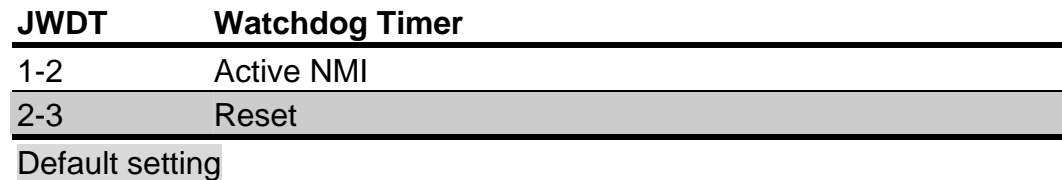

#### **Program Sample**

Watchdog timer setup as system reset with 5 second of timeout

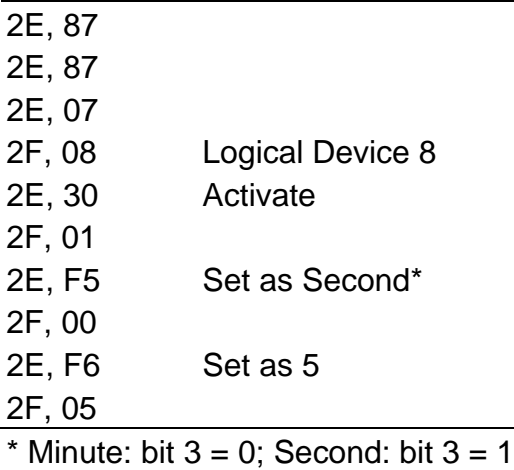

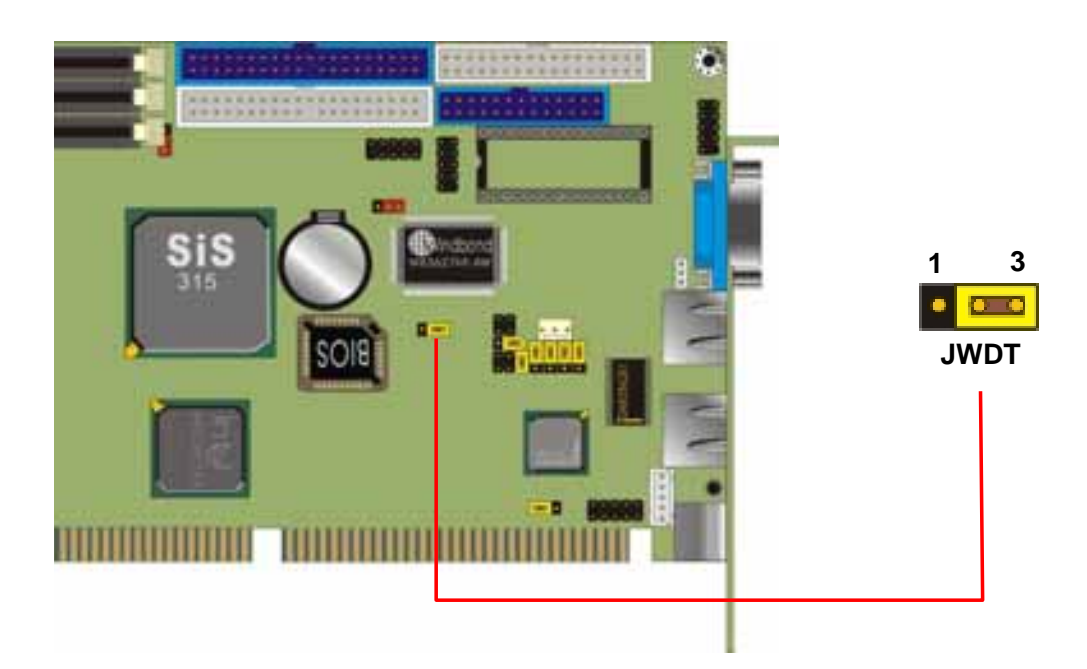

## **2.7 < Embedded Solid State Disk >**

The board supports both 32-pin M-systems DiskOnChip 2000 and IDE-based DiskOnChip IDE Pro and DiskOnModule (DOM) embedded flash disk. The onboard 32-pin socket, DOC, supports DiskOnChip 2000 single chip flash disk in 32-pin DIP JEDEC with jumper selectable address on jumper JDOC; onboard 40-pin IDE2 box header supports normal DOM (DiskOnModule) or M-systems DiskOnChip IDE Pro flash disk with jumper selectable +5V VCC power for cable free applications on jumper JDOM.

#### Jumper: **JDOC**

Type: onboard 3-pin header

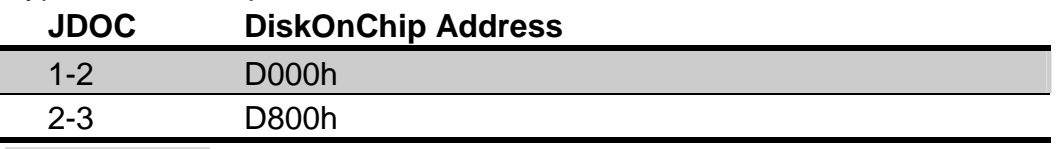

Default setting

#### Jumper: **JDOM**

Type: onboard 2-pin header

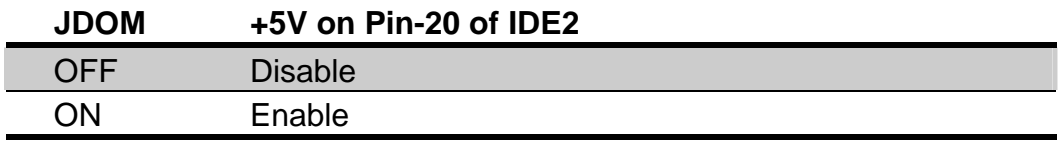

Default setting

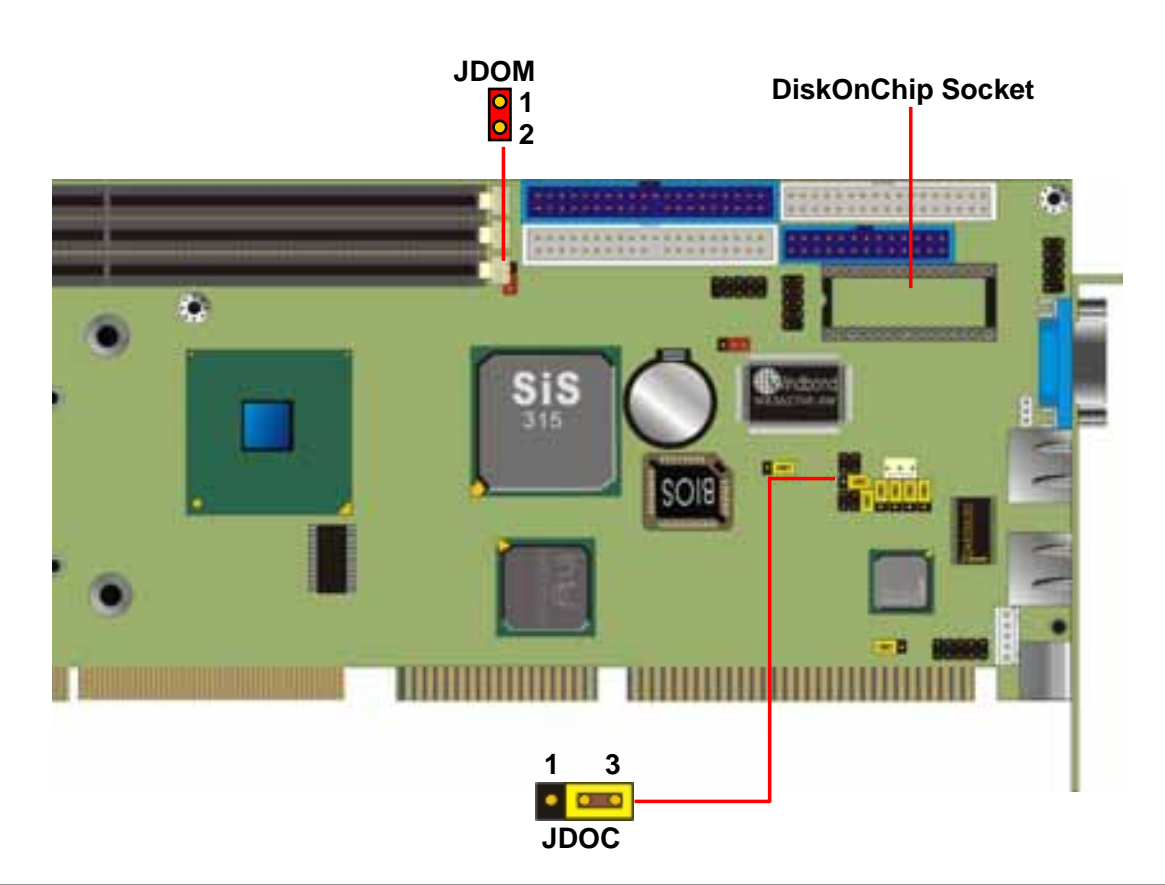

## **2.8 < Power and Fan Connectors >**

The board provides one standard 20-pin ATX power connector and one 4-pin P4 use +12V power connector and one 3-pin ATX power-on connector. You can use this board with a backplane or simply connect it with a standard ATX power supply.

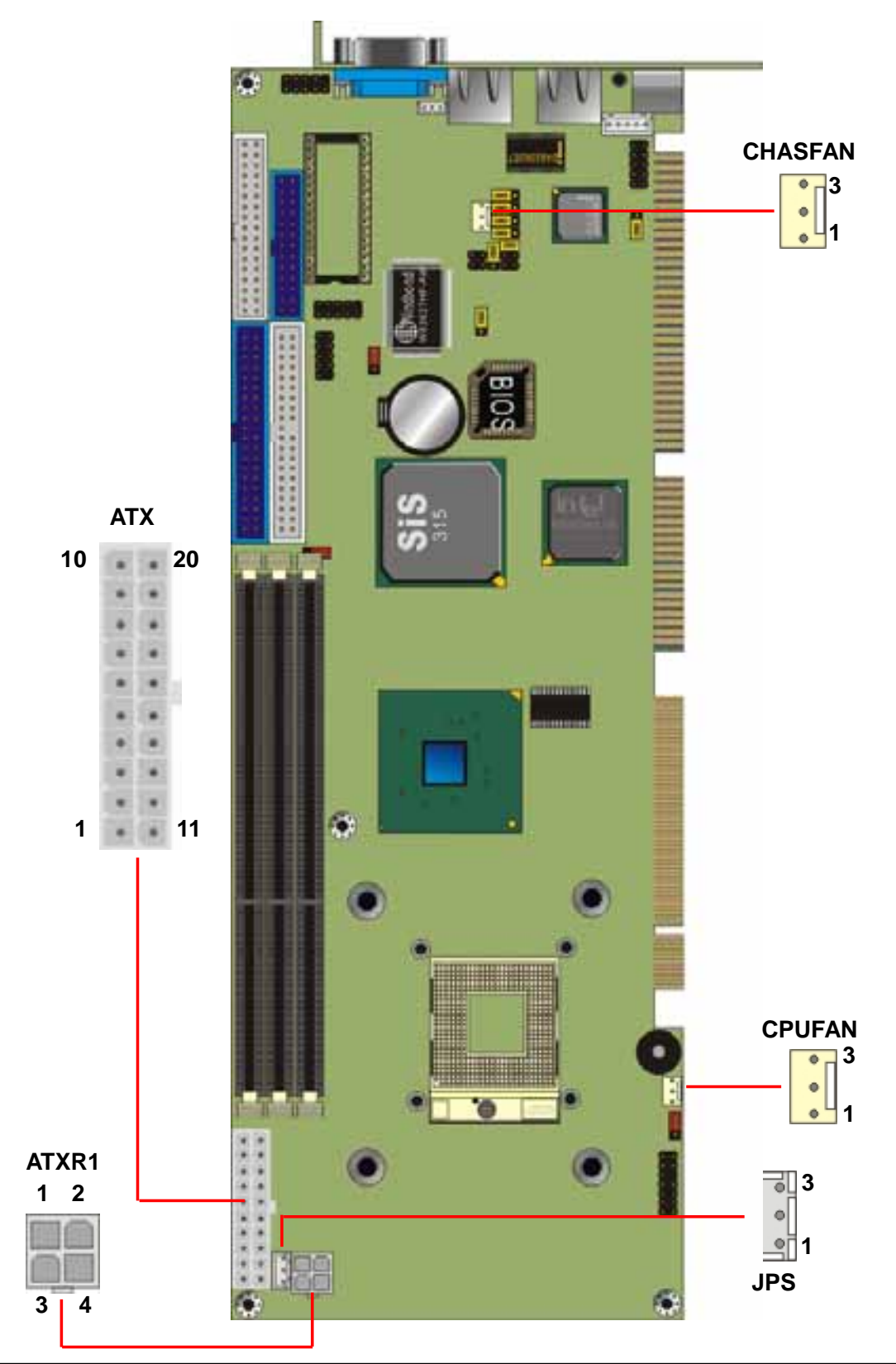

#### **FS-975M Use's Manual**  Hardware Setup

#### Connector: **ATXR1**

Type: 4-pin Standard Pentium 4 Additional +12V Power Connector

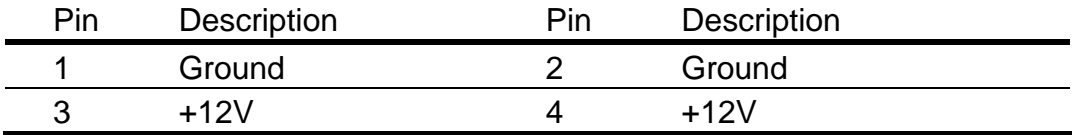

Connector: **JPS**

Type: 3-pin ATX Function Connector

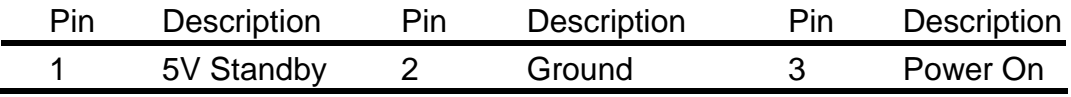

#### Connector: **CPUFAN, SYSFAN**

Type: 3-pin Fan Power Wafer Connector

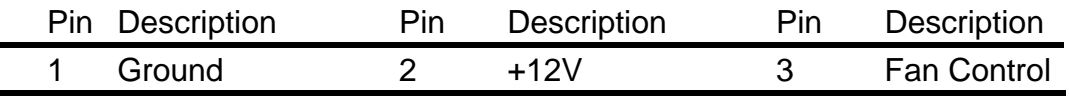

#### Connector: **ATX**

Type: 20-pin Standard ATX Power Connector

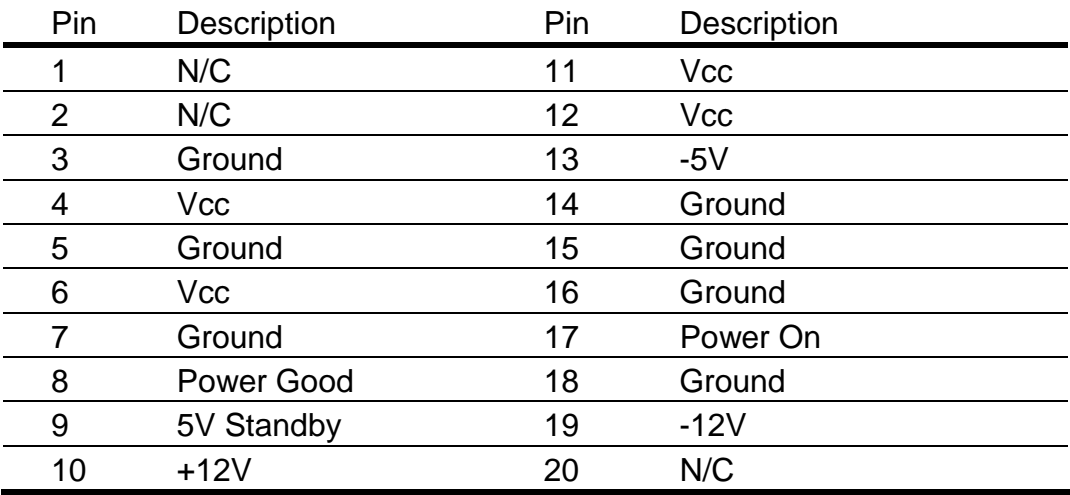

#### **FS-975M User's Manual Hardware Setup**

## **2.9 < Display Interface >**

The board is integrated with SiS315 Graphic Controller with 256-/128-bit 3D/2D engine and 32MB physical video memory. The CRT / analog VGA interface includes one external DB15 female connector on bracket.

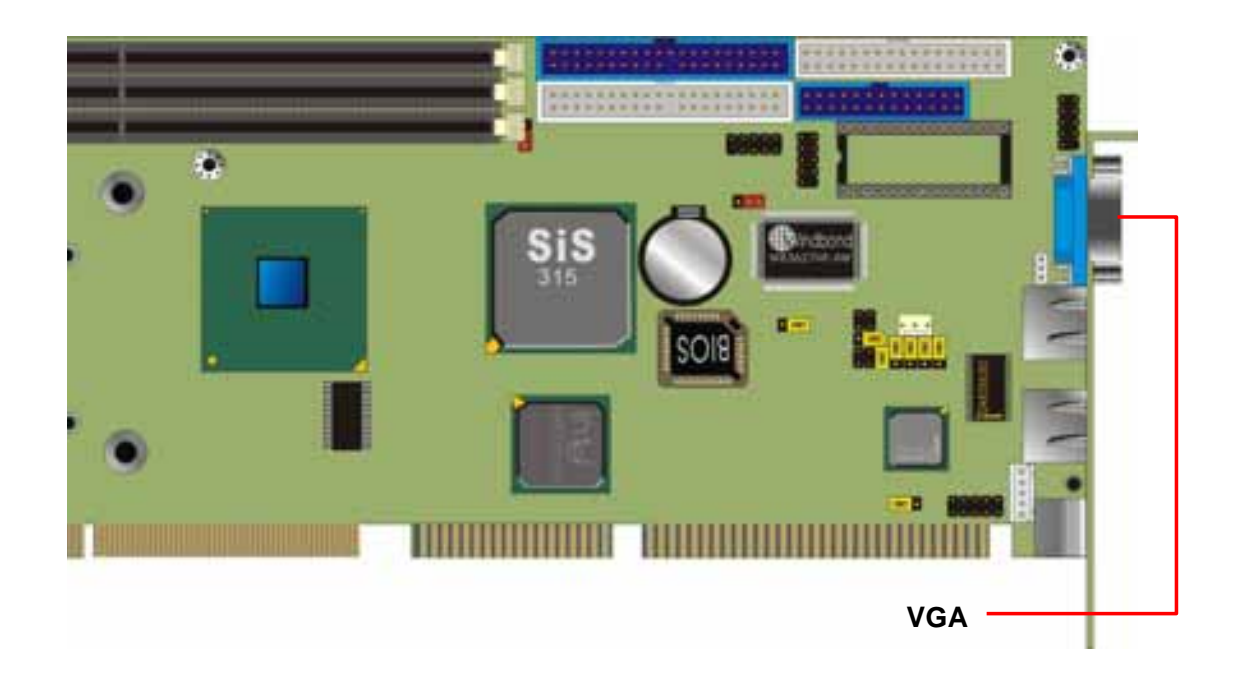

## **2.10 < Ethernet Interface >**

The board is integrated with dual Intel PRO/100+ Fast Ethernet interfaces at the type of 10Base-T/100Base-TX auto-switching Fast Ethernet with full duplex and IEEE 802.3U compliant. Both of them connect via RJ45 connectors on bracket. The LAN2 can enable or disable by jumper J82559.

The primary LAN interface is controlled by Intel ICH2 with Intel 82562ET PHY and setting as LAN1. It provides the same performance as Intel 82559 LAN with the same driver. The secondary LAN interface is controlled by Intel 82559ER chipset and setting as LAN2.

#### Jumper: **J82559**

Type: onboard 3-pin header

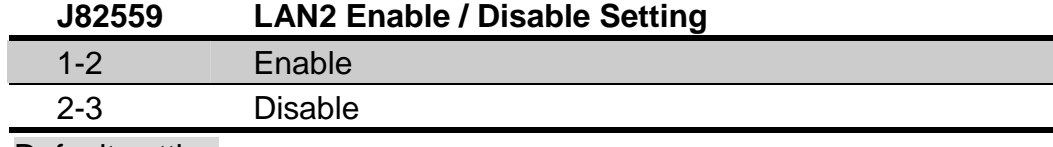

Default setting

Connector: **JWOL**

Type: onboard 3-pin header Wake-On-LAN connector

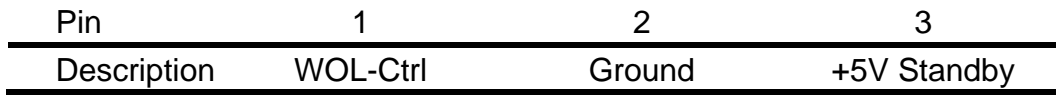

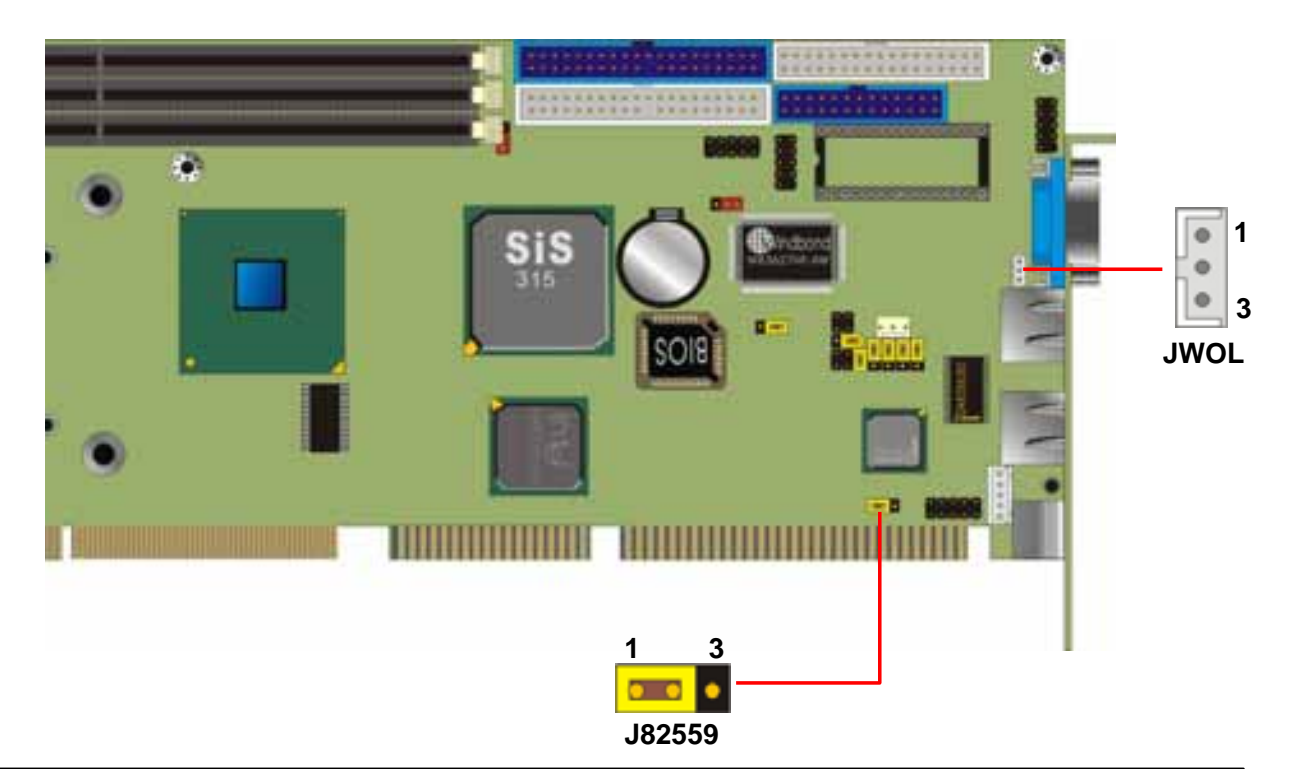

## **2.11 < Serial Ports >**

The board offers two serial ports including one RS232 COM1 and one jumper selectable RS232/422/485 COM2. The configuration of COM2 can be setting with jumper J1, J2 and JCSEL.

Jumper: **J1, J2, JCSEL**

Type: onboard 4-, 6-, 12-pin header

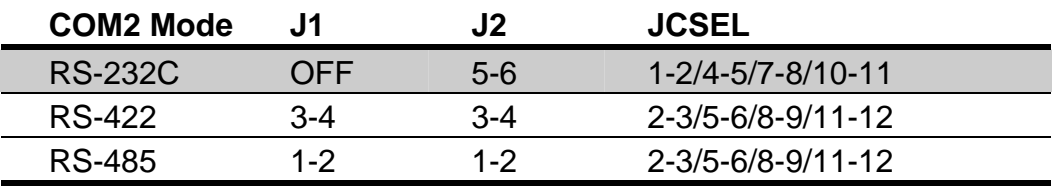

Default setting

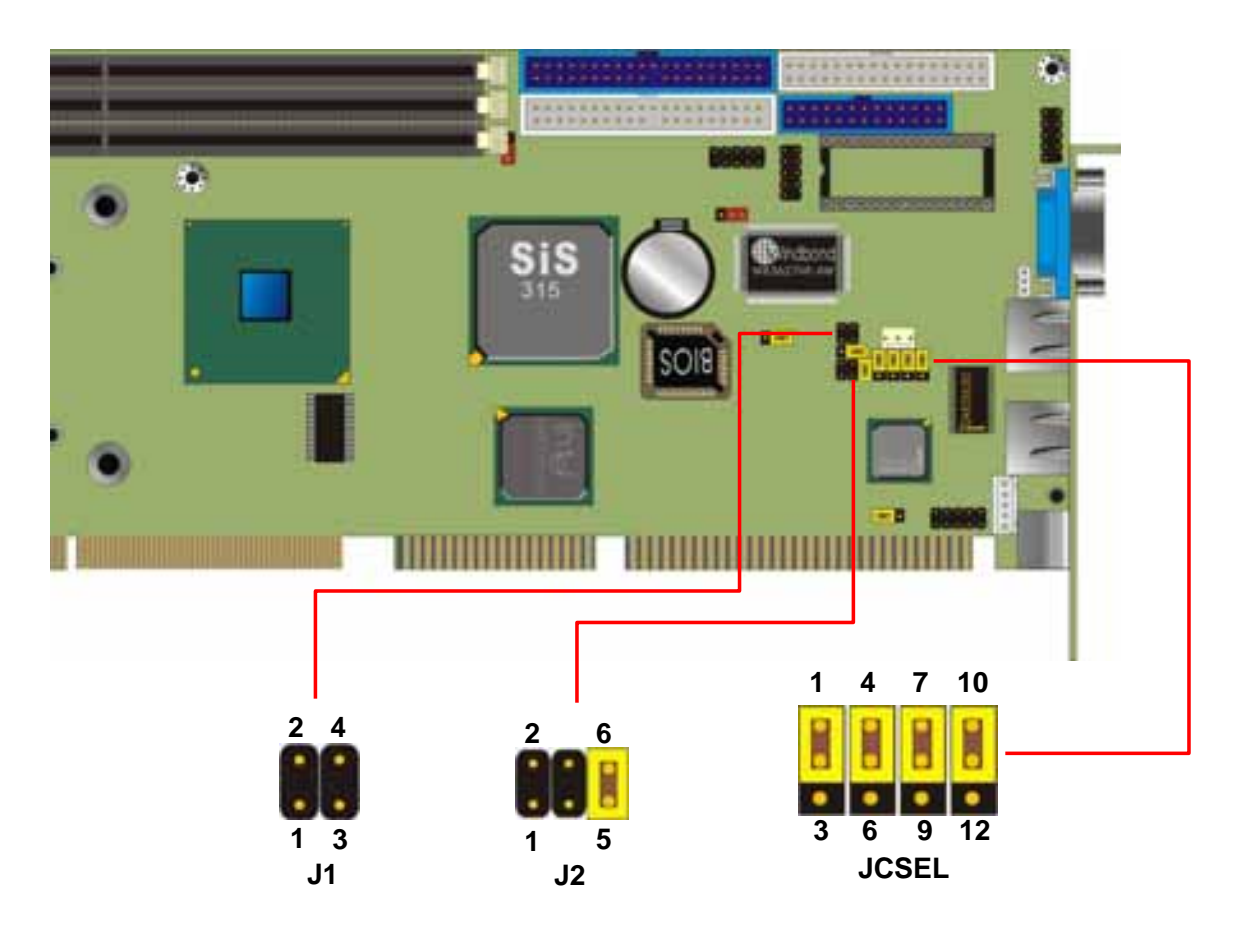

## **2.12 < Switch and Indicator >**

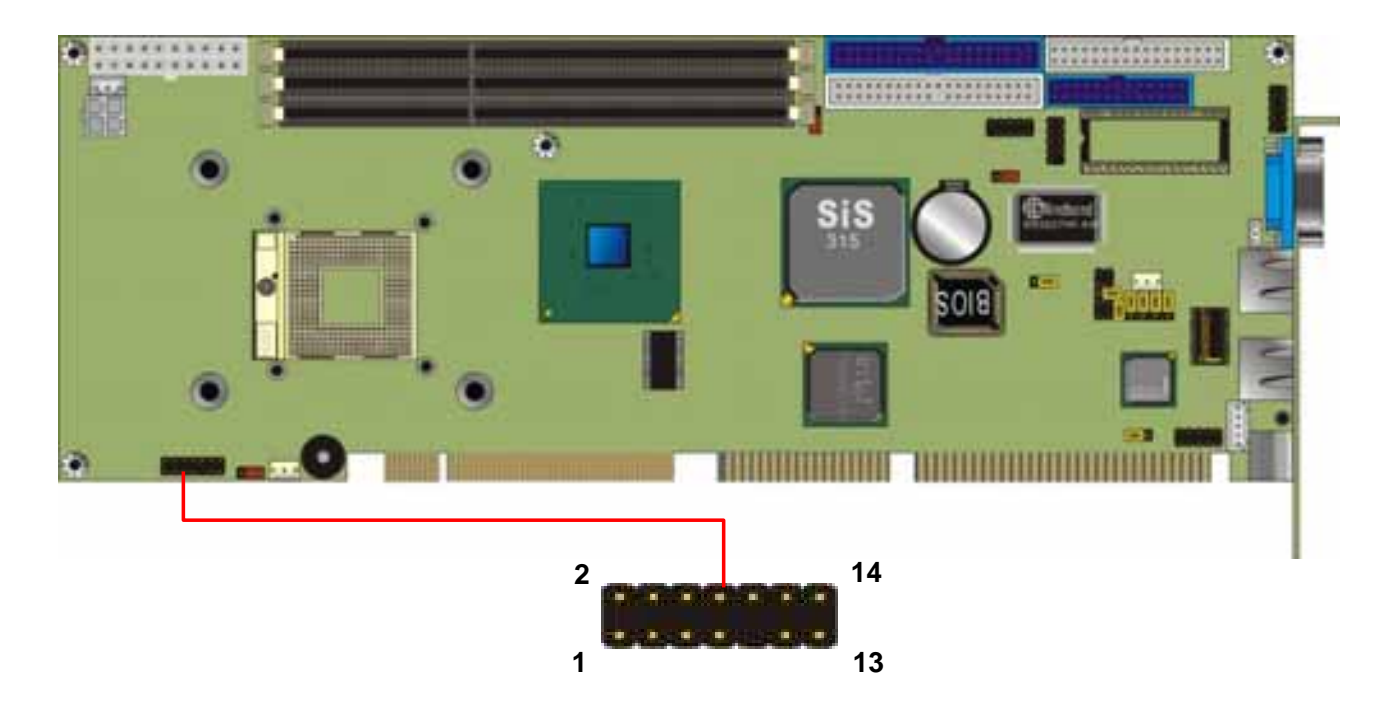

#### Connector: **JFRNT**

Type: onboard 14-pin (2 x 7) 2.54-pitch header

| <b>Function</b> | <b>Signal</b> | <b>PIN</b>     |                | <b>Signal</b> | <b>Function</b>            |
|-----------------|---------------|----------------|----------------|---------------|----------------------------|
| <b>IDE LED</b>  | $Vcc (+)$     | 1              | $\overline{2}$ | $(+)$ Vcc     |                            |
|                 | Active        | 3              | 4              | N/C           | <b>Power</b><br><b>LED</b> |
| <b>Reset</b>    | Reset         | 5              | 6              | <b>GND</b>    |                            |
|                 | <b>GND</b>    | $\overline{7}$ | 8              | Vcc           |                            |
| N/C             |               | 9              | 10             | N/C           | <b>Speaker</b>             |
| <b>Power</b>    | <b>PWRBT</b>  | 11             | 12             | N/C           |                            |
| <b>Button</b>   | <b>GND</b>    | 13             | 14             | <b>SPKIN</b>  |                            |

## **Chapter 3 < BIOS Setup >**

The single board computer uses the Award BIOS for the system configuration. The Award BIOS in the single board computer is a customized version of the industrial standard BIOS for IBM PC AT-compatible computers. It supports Intel x86 and compatible CPU architecture based processors and computers. The BIOS provides critical low-level support for the system central processing, memory and I/O sub-systems.

The BIOS setup program of the single board computer let the customers modify the basic configuration setting. The settings are stored in a dedicated battery-backed memory, NVRAM, retains the information when the power is turned off. If the battery runs out of the power, then the settings of BIOS will come back to the default setting. The BIOS section of the manual is subject to change without notice and is provided here for reference purpose only. The settings and configurations of the BIOS are current at the time of print, and therefore they may not be exactly the same as that displayed on your screen.

To activate CMOS Setup program, press DEL key immediately after you turn on the system. The following message "Press DEL to enter SETUP" should appear in the lower left hand corner of your screen. When you enter the CMOS Setup Utility, the Main Menu will be displayed as **Figure 3-1**. You can use arrow keys to select your function, press Enter key to accept the selection and enter the sub-menu.

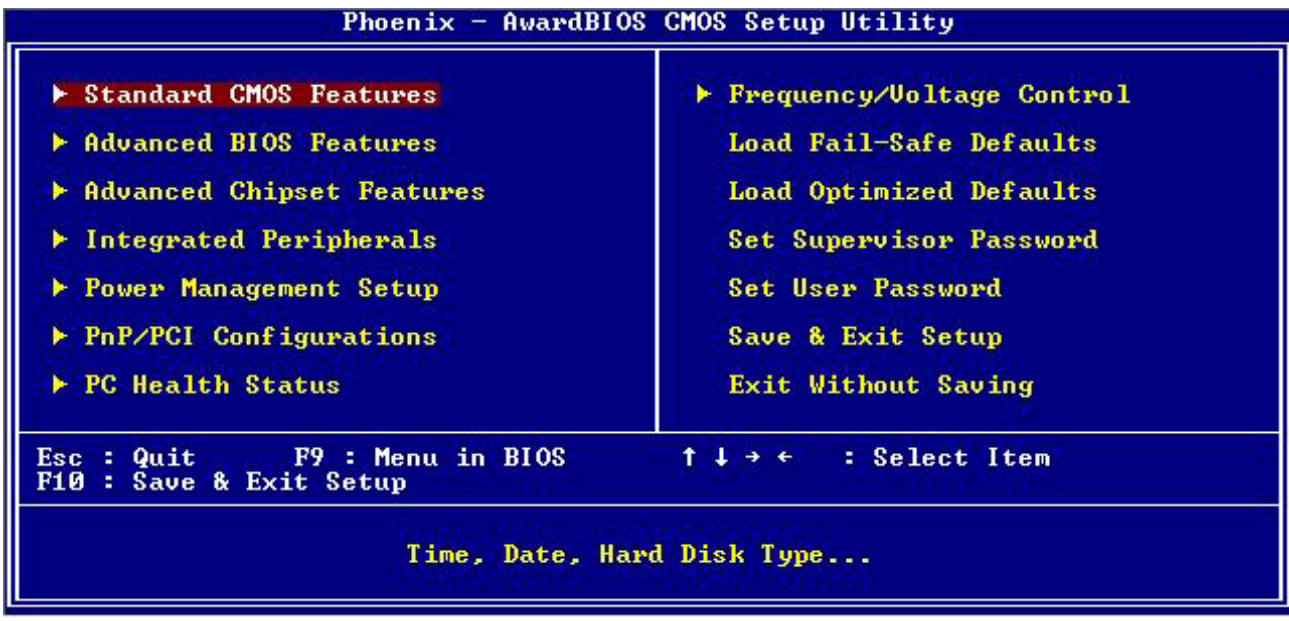

#### Figure 3-1 CMOS Setup Utility Main Screen

## **(This page is left for blank)**

**(This page is left for blank)** 

## **Chapter 4 < Driver Installation >**

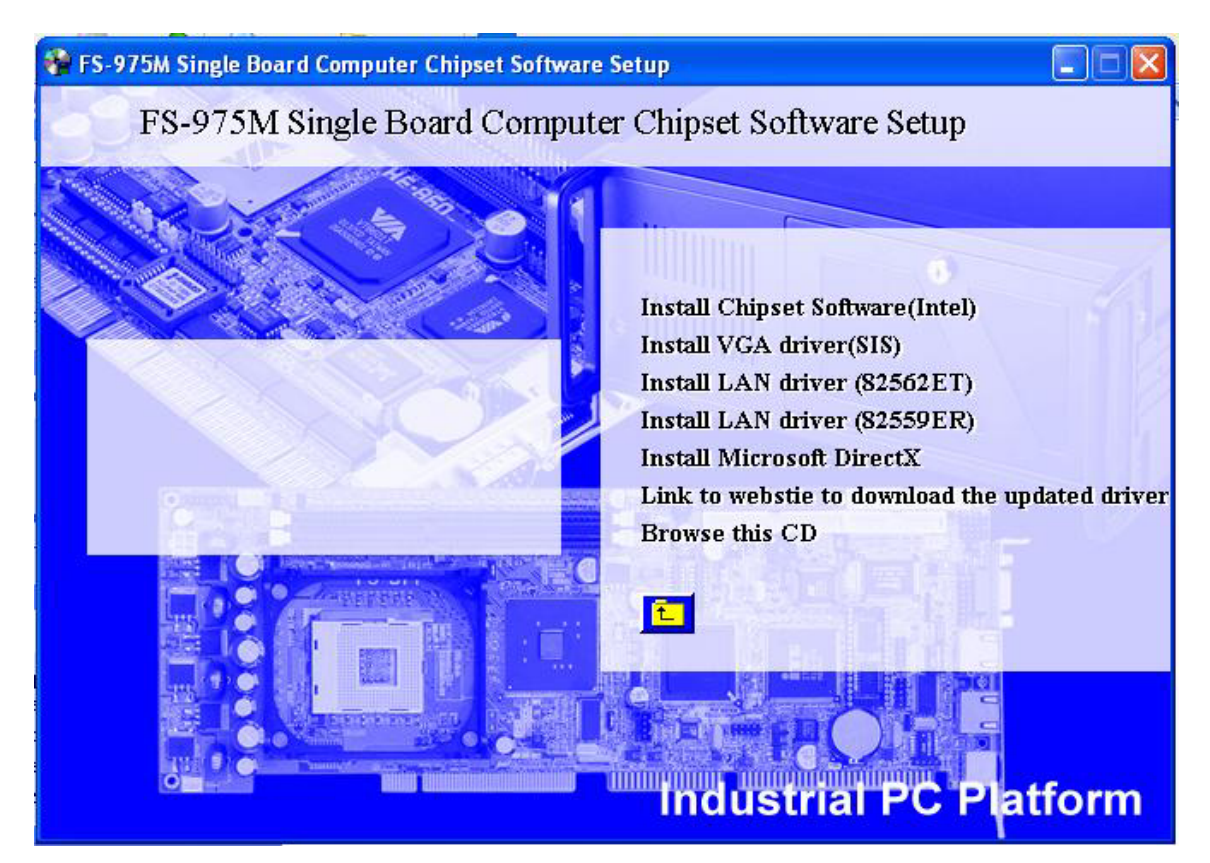

#### **Install Chipset Software (Intel)**

This item will install the chipset drivers.

#### **Install VGA driver (SIS)**

This item will install the VGA driver to get the display properly.

#### **Install LAN driver (82562ET)**

This item will install the Intel 82562ET Ethernet controller driver.

#### **Install LAN driver (82559ER)**

This item will install the Intel 82559ER Ethernet controller driver.

#### **Install Microsoft DirectX**

This Item will update the last Microsoft® DirectX® utility.

#### **Link to website to download the updated drivers**

This item will re-direct you to our support page on website to download the last drivers.

#### **Browse this CD**

This item will open the folder of the CD content.

## **(This page is left for blank)**

**(This page is left for blank)** 

## **Appendix A < I/O Port Pin Assignment >**

## **A.1 < IDE Port >**

Connector: **IDE1, IDE2** Type: 40-pin (2 x 20) box header

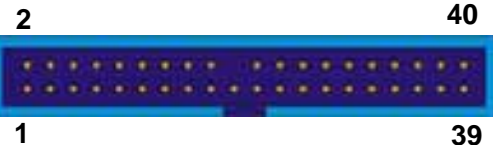

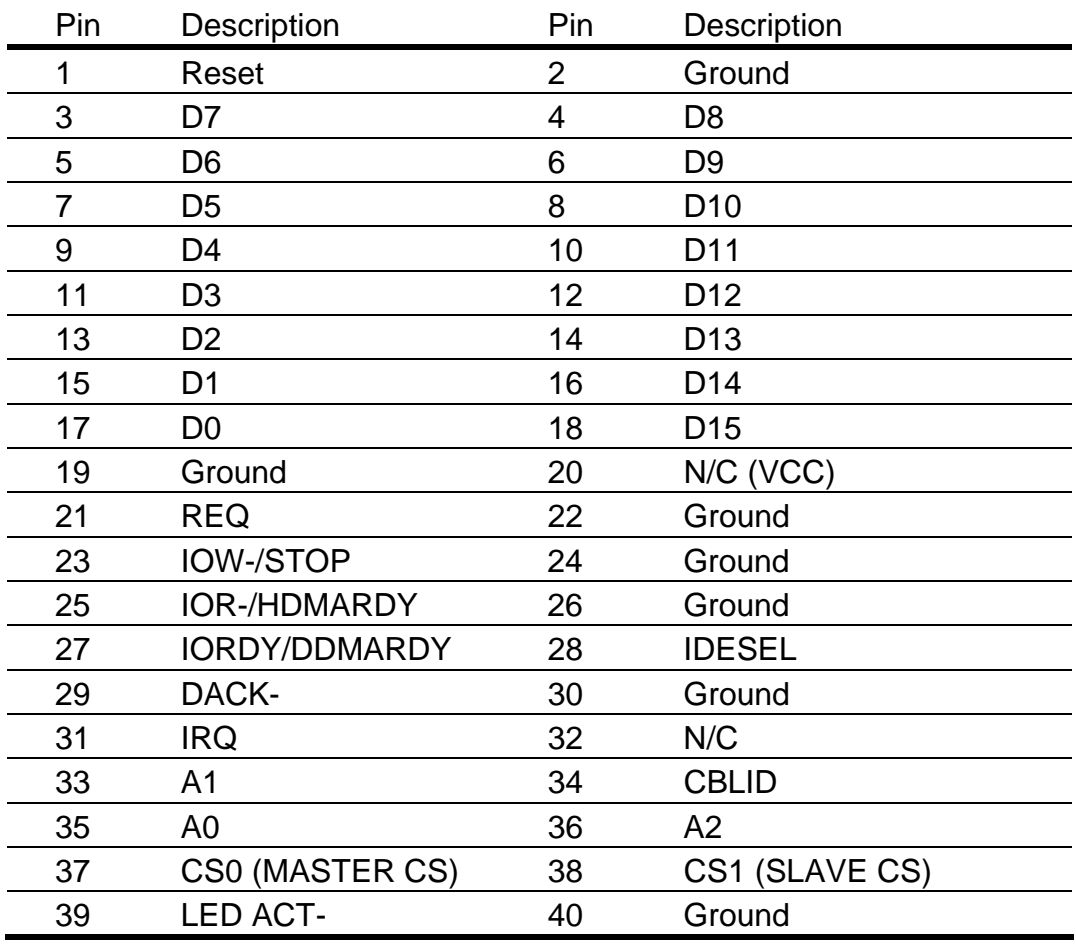

Note: The pin-20 of IDE2 is jumper selectable as +5V VCC for the DOM (DiskOnModule) or DiskOnChip IDE Pro flash disk without the additional power cable.

Connector: **Floppy**

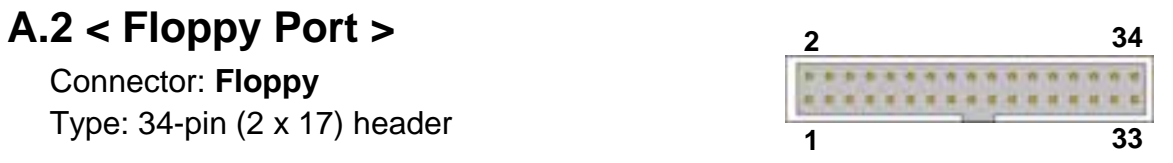

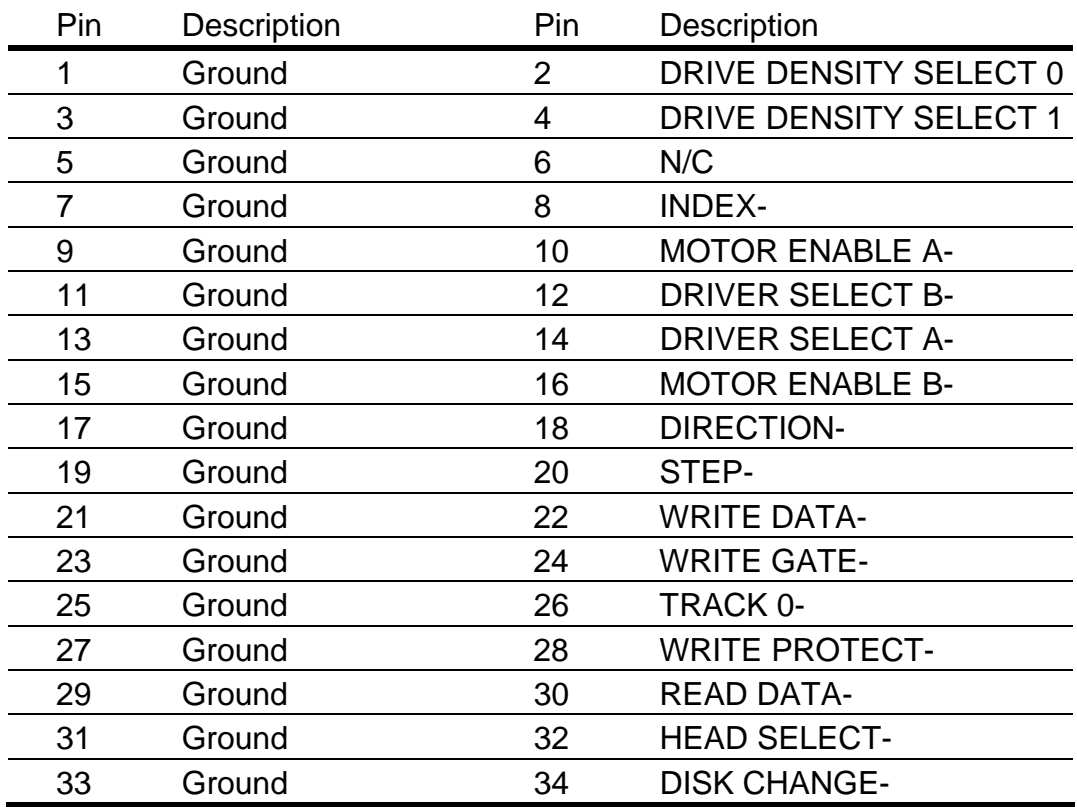

## A.3 < Parallel Port > 2011 2021 2022 2024 2024 2025

Connector: **Printer**

Type: 26-pin box header

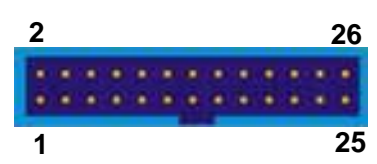

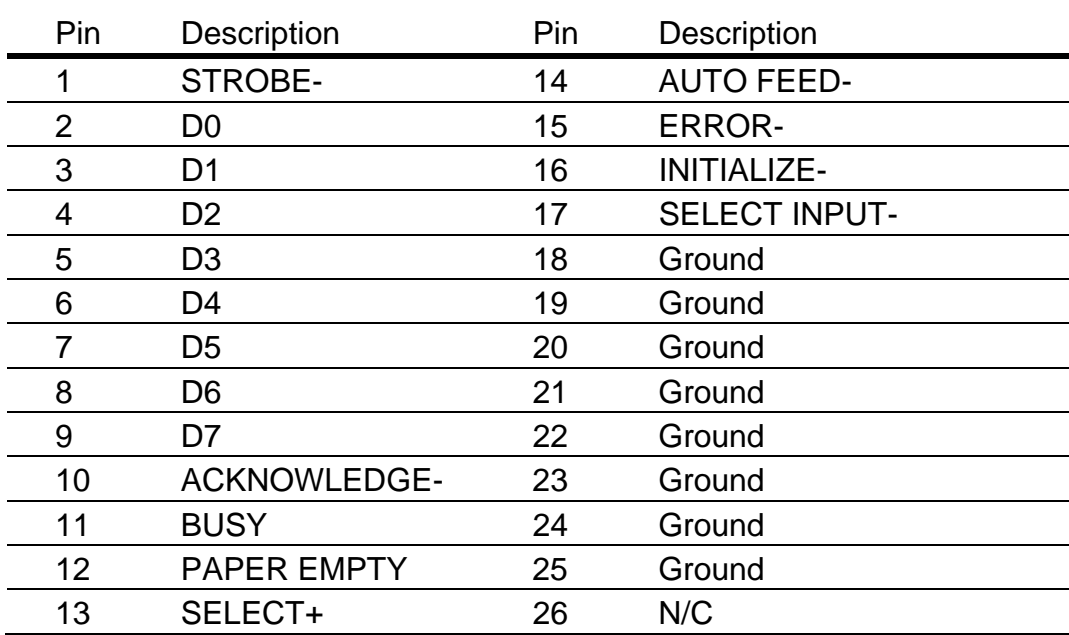

## **A.4 < Serial Ports>**

#### **<sup>1</sup> A.4.1 < Onboard RS232 Serial Ports >**

Connector: **JCOM1, JCOM2**

Type: 10-pin header

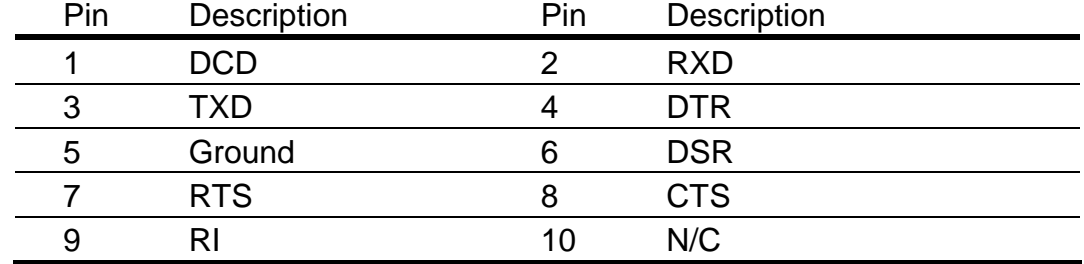

#### **A.4.2 < External RS232 Serial Port >** <sup>5</sup>

Connector: **COM1** (**FS-975MVL** only)

Type: 9-pin D-sub male connector on bracket

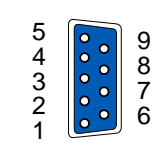

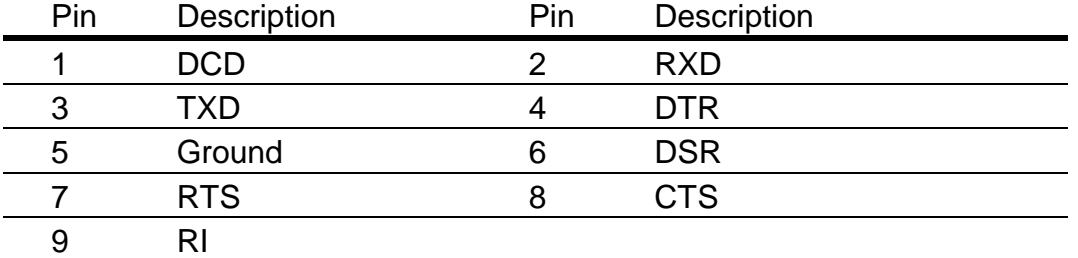

## **4.5 < USB Ports >**

#### Connector: **USBA**

Type: 10-pin (2 x 5) header for dual USB Ports **1 5** 

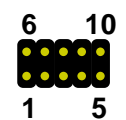

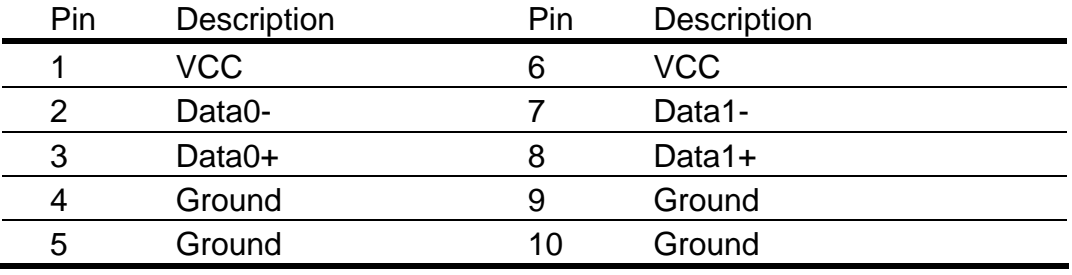

## **A.6 < IrDA Port >**

**<sup>6</sup> <sup>10</sup>** Connector: **JIR**

Type: 5-pin (1 x 5) header for SIR Port

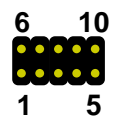

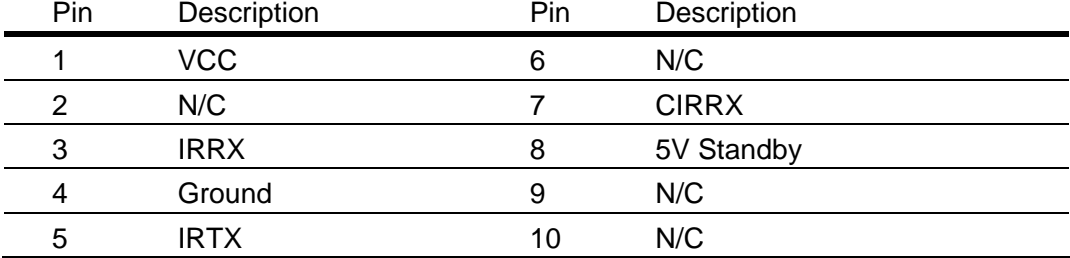

## **A.7 < VGA Port >**

Connector: VGA Type: 15-pin D-sub female connector on bracket

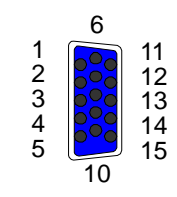

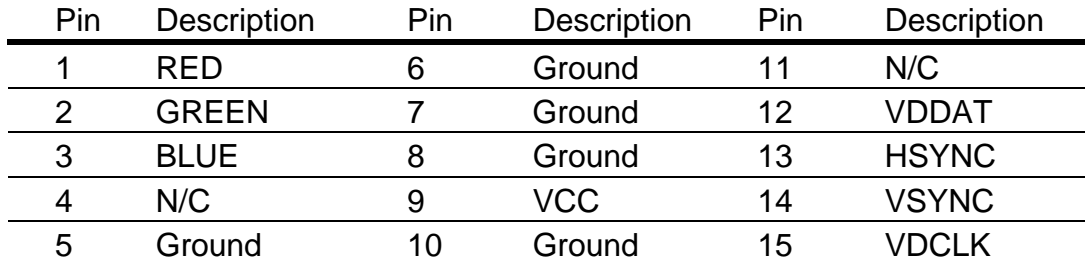

## **A.8 < LAN Port >**

Connector: LAN1, LAN2 (**FS-975VL2** only) Type: RJ45 connector on bracket

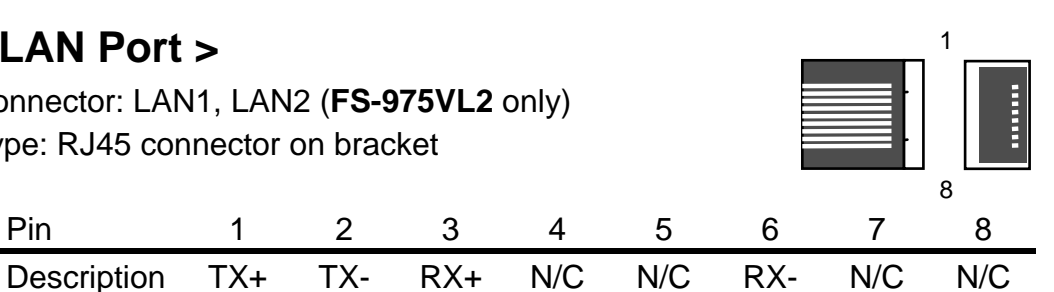

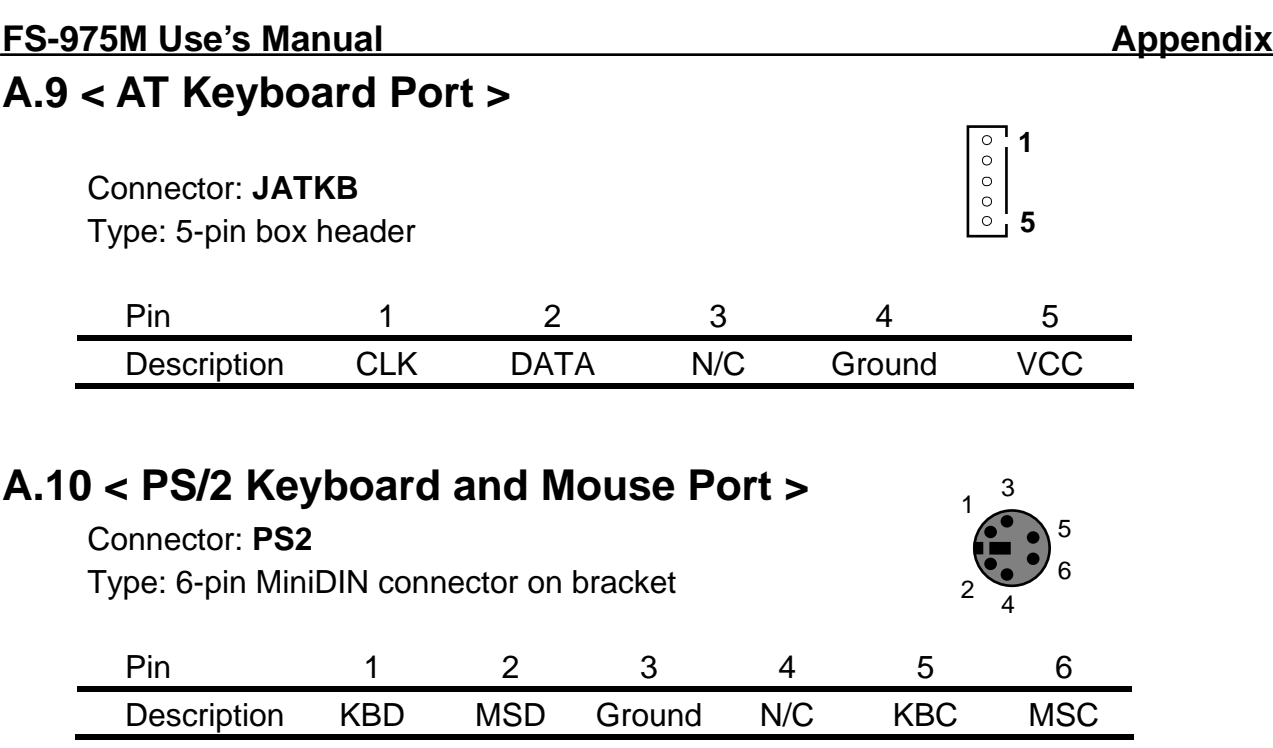

Note: The PS/2 connector supports standard PS/2 keyboard directly or both PS/2 keyboard and mouse through the PS/2 Y-type cable. The cable is the standard on packing list.

## **Appendix B < Flash BIOS >**

## **B.1 Flash Tool**

The board is based on Award BIOS and can be updated easily by the BIOS auto flash tool. You can download the tool online at the address below:

#### http://www.award.com

File name of the tool is "awdflash.exe", it's the utility that can write the data into the BIOS flash ship and update the BIOS.

## **B.2 Flash Steps**

- 1. Get the ".bin" file including the image of new BIOS you want to update.
- 2. Power on the system and flash the BIOS.
- 3. Re-start the system.

### **(This page is left for blank)**

**(This page is left for blank)** 

## **Appendix C < System Resources >**

## **C.1 < I/O Port Address Map >**

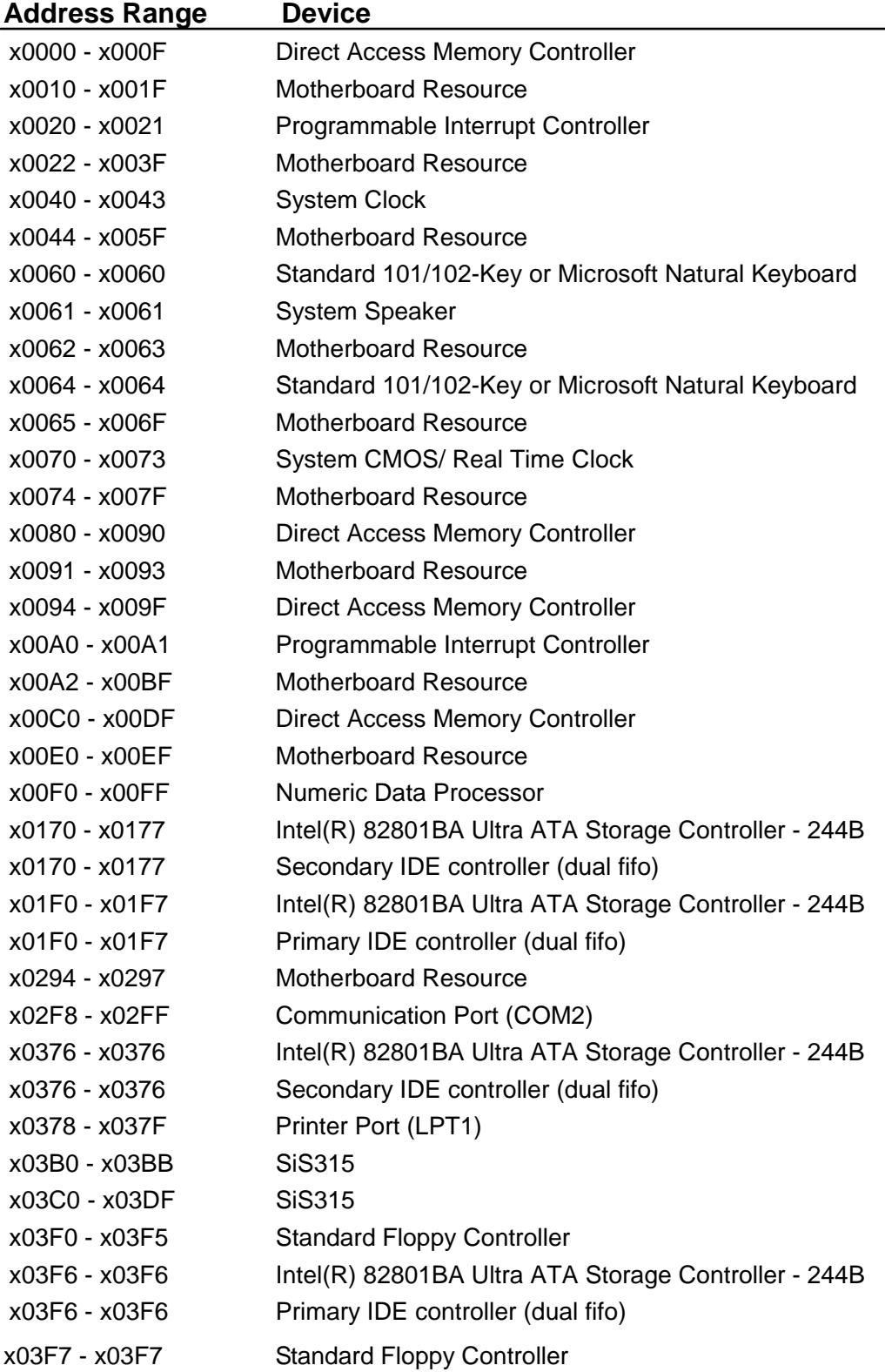

### **FS-975M Use's Manual Appendix**

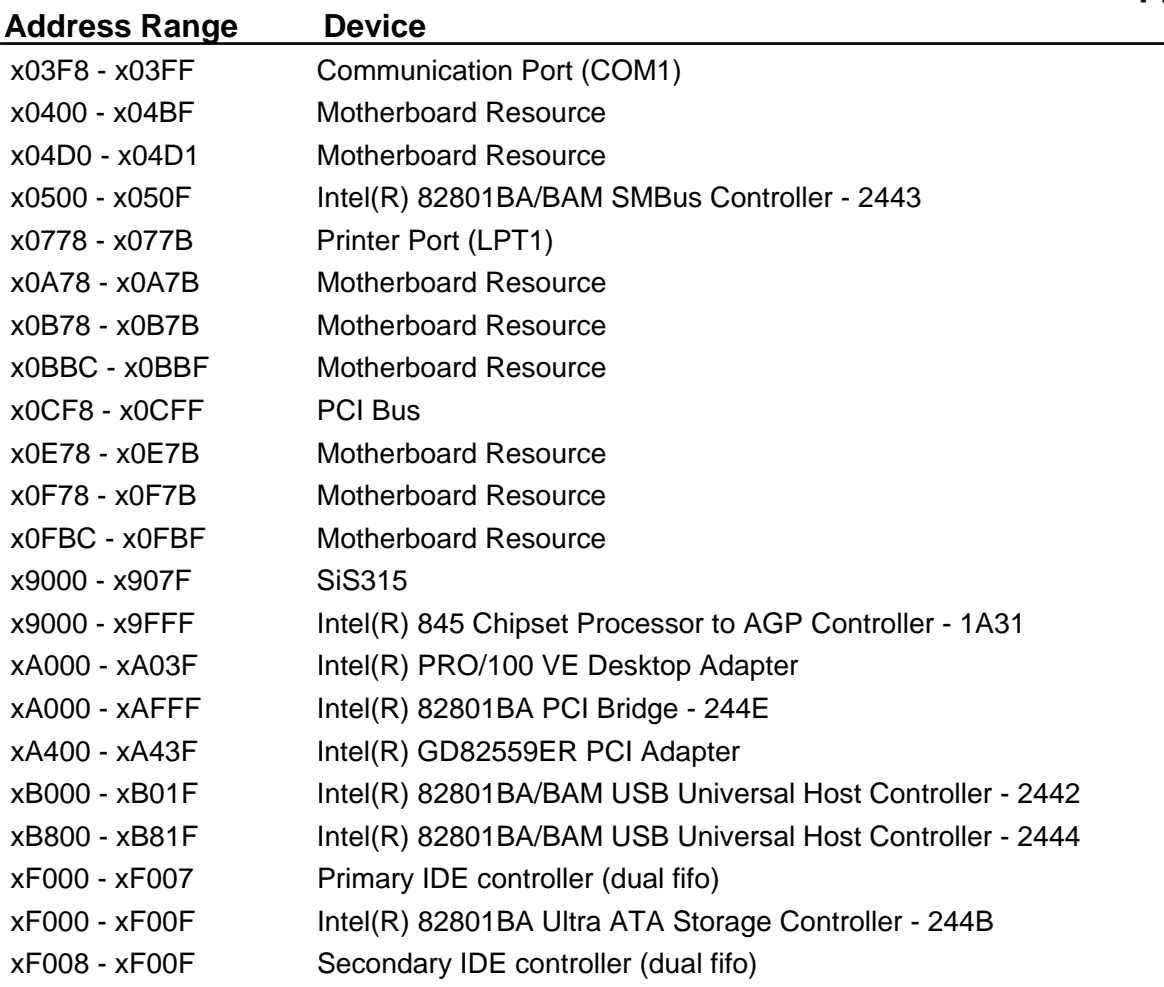

## **C.2 < Memory Address Map >**

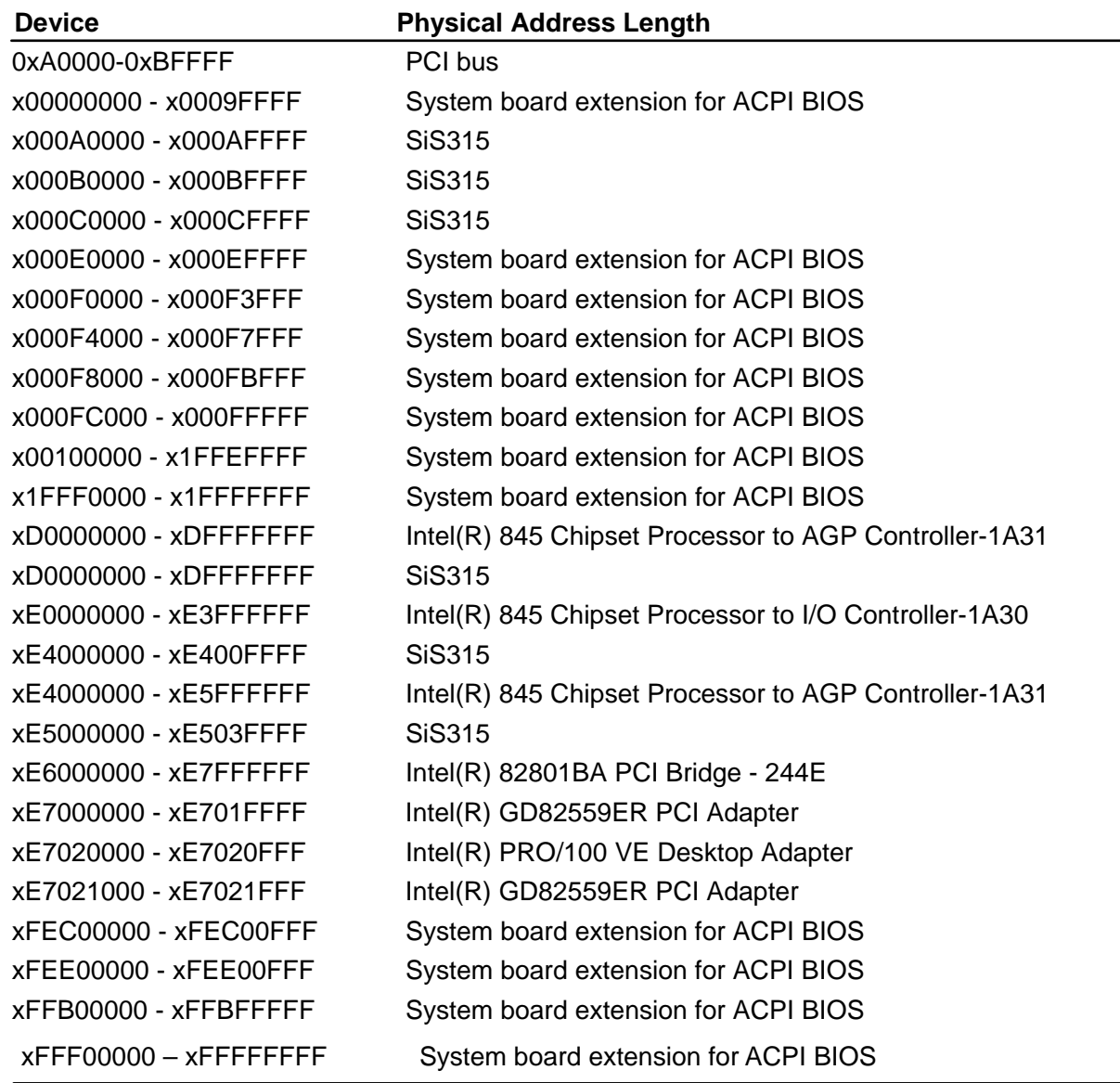

## **C.3 < System IRQ and DMA Resources >**

#### **C.3.1 < IRQ >**

#### **IRQ Number Device**

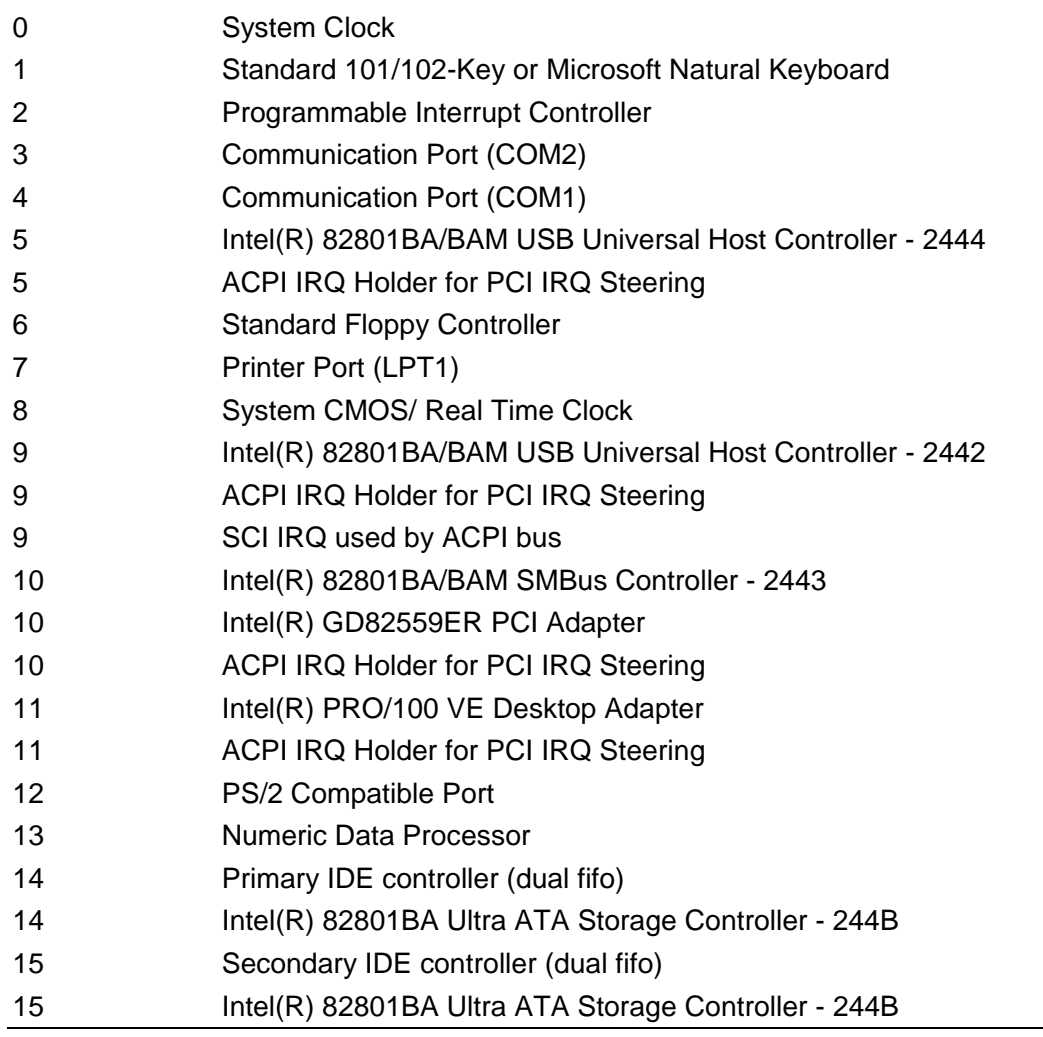

#### **C.3.2 < DMA >**

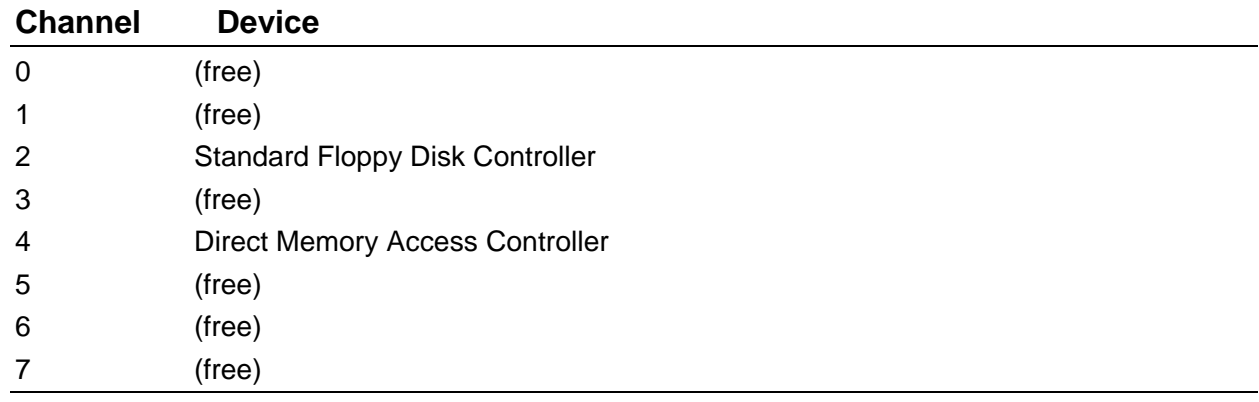

## **Contact Information**

Any advice or comment about our products and service, or anything we can help you please don't hesitate to contact with us. We will do our best to support you for your products, projects and business.

#### **COMMELL Industrial Computer Taiwan Commate Computer Inc.**

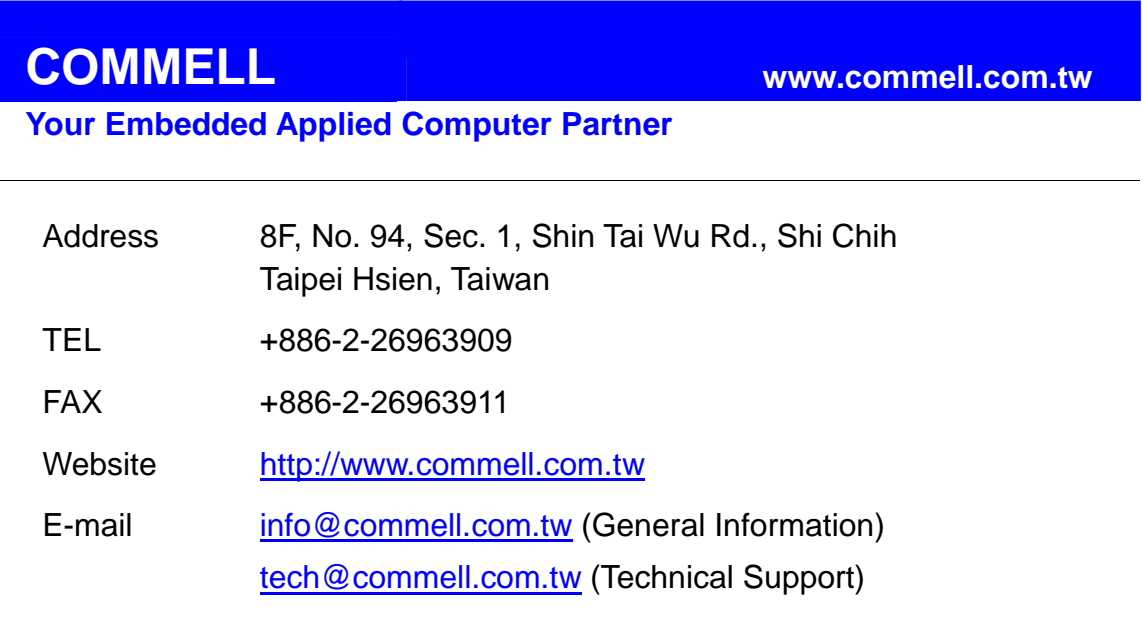